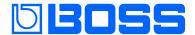

# Gigcaster**8**

GCS-8

**Reference Manual** 

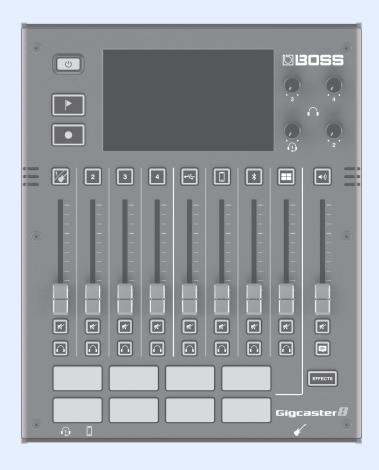

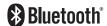

# Contents

| Getting Ready3                                           |
|----------------------------------------------------------|
| Top Panel                                                |
| Front Panel / Rear Panel                                 |
| Turning the Power On/Off5                                |
| Setting the Date and Time5                               |
| Screen (Touch Panel) Operations                          |
| Configuring the Channels8                                |
| Channel 1–48                                             |
| INPUT                                                    |
| EQ                                                       |
| GENERAL9                                                 |
| USB Channel 10                                           |
| INPUT                                                    |
| EQ                                                       |
| EFFECTS         10           GENERAL         11          |
| MOBILE Channel                                           |
| INPUT                                                    |
| EQ 13                                                    |
| EFFECTS                                                  |
| GENERAL                                                  |
| BLUETOOTH® Channel         14           INPUT         14 |
| EO                                                       |
| EFFECTS                                                  |
| GENERAL                                                  |
| SOUND PAD Channel                                        |
| EFFECTS         16           GENERAL         16          |
| Editing the Effects                                      |
| Editing the Connection Order for Effects                 |
| Saving an Effect Patch (Patch Write)                     |
| List of Patch Write Functions                            |
| Using the Tuner                                          |
| Using the Sound Pads20                                   |
| Playing Back Audio                                       |
| Editing the Sound Pad Settings20                         |
| Using the Effect Pads22                                  |
| Selecting the Effect Configurations                      |
| Editing the Effect Pad Settings                          |
| Using a Footswitch and Expression Pedal24                |
| Specifying a Foot Controller                             |
| Footswitch/Expression Pedal Settings                     |
| GA-FC Settings                                           |
| Recording28                                              |
| Formatting a microSD Card                                |
| Selecting a Recording Method                             |
| Recording                                                |
| Playing Back Recorded Audio                              |
| Deleting Your Recorded Data                              |

| Output Settings                                                 | 31                   |
|-----------------------------------------------------------------|----------------------|
| MAIN OUT                                                        | 31                   |
| JSB                                                             | 32                   |
| USB MAIN                                                        | 32                   |
| USB MONITOR                                                     | 32                   |
| USB AUX IN                                                      | 33                   |
| alkback Settings (TALKBACK)                                     |                      |
| FFECTS                                                          |                      |
| GENERAL                                                         | 34                   |
|                                                                 |                      |
| Operating the MENU Screen                                       | 35                   |
| Operating the MENU Screen                                       |                      |
|                                                                 | 35                   |
| :<br>:HANNEL/OUTPUT/PAD/FOOT SW                                 | 35<br>35             |
| CHANNEL/OUTPUT/PAD/FOOT SW                                      | 35<br>35<br>36       |
| CHANNEL/OUTPUT/PAD/FOOT SW SETUP Sacking Up Data from the GCS-8 | 35<br>35<br>36<br>37 |

## **Getting Ready**

### **Top Panel**

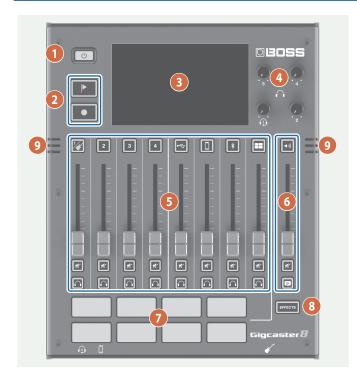

1

#### [ U ] button

Turns the power on/off.

Long-press the button to turn the power off.

2

#### [ ] (mark) button

When you press this button during recording, a mark is added at that position.

Use the mark feature as a guide when editing on your computer.

- \* The mark feature is enabled for multitrack recording. You can't add a mark when recording normally (two-channel mix).
  - → "Recording" (p. 28)

#### [ ] button

Starts/pauses the recording.

\* The data that you record is saved to the microSD card.

3

#### **Display (Touch panel)**

Access the various settings by touching the screen.

You can view a variety of information by operating the display.

4

#### [1]-[4] (Headphones 1-4) knobs

Adjusts the volume for headphones 1-4.

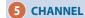

#### [☑]-[Ⅲ] (Channel edit) buttons

When these are on (lit up), the unit switches to the settings screen for the selected channel.

#### **Channel faders**

These adjust the volume for each input channel.

#### [ 🗷 ] (Mute) buttons

Turns the mute feature on (lit) or off (unlit) for each input channel.

#### [ ] (Monitor) buttons

Turn this on (lit up) for a channel to output its sound to the headphones jack.

This lets you hear the sound using your headphones.

#### 6 OUTPUT

#### [ ] (OUTPUT edit) button

Turn this on (lit up) to switch to the output (MAIN OUT, headphones, etc.) settings screen.

#### **OUTPUT fader**

Adjusts the volume for the output (MAIN OUT, USB MAIN).

#### [ 🗷 ] (Mute) button

Turns the output (MAIN OUT or USB MAIN) on (lit) or off (unlit).

#### [ 🗐 ] (Talkback) button

When this is on (lit up), the audio input from the built-in mic or headset mic is output only to the PHONES jacks (talkback).

Use this to communicate only with the people who are recording with you.

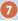

#### Pads 1-8

The functions of the sound pads/effect pads change depending on whether the [EFFECTS] button is ON or OFF.

|  | [EFFECTS] button | Function                                                        |
|--|------------------|-----------------------------------------------------------------|
|  | Off (Unlit)      | Sound pads                                                      |
|  | Oii (Oiiiit)     | Plays the audio assigned to each pad.                           |
|  | On (Lit)         | Effect pads                                                     |
|  |                  | Lets you use the settings for the effects assigned to each pad. |

8

#### [EFFECTS] button

When this is on (lit), pads 1–8 work as effect pads.

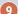

#### **Built-in mic**

Use this for recording acoustic instruments or when using talkback.

## Front Panel / Rear Panel

\* To prevent malfunction and equipment failure, always turn down the volume, and turn off all the units before making any connections.

#### Front panel

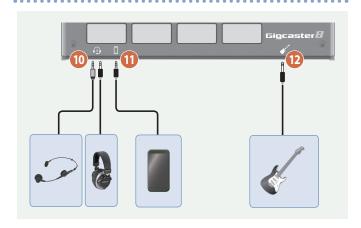

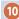

#### (Headphones 1) jack

Connect your headset or headphones here. Headsets can only be used with headphones jack 1.

#### NOTE

Use a headset with a 3.5 mm CTIA-type mini plug (four-conductor).

\* Pin arrangement for mini cable (four-conductor)

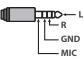

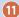

#### [] (Mobile) jack

Use this for inputting audio from a mobile device that's connected, such as a smartphone.

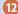

#### √ (Guitar) jack

Connect your guitar here.

The guitar audio is input to channel 1.

#### Rear panel

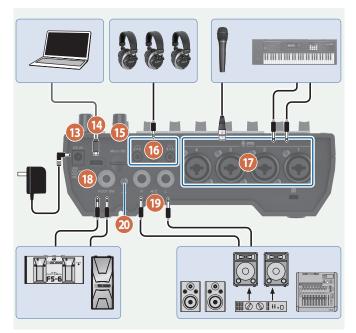

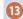

#### DC IN jack

Connect the included AC adaptor to this jack.

- \* Route the cord of the AC adaptor through the grooves on the bottom of the unit as shown in the illustration, to keep it in place.
- \* When turning the unit over, be careful so as to protect the buttons and knobs from damage. Also, handle the unit carefully; do not drop it.

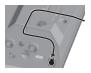

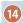

#### ← (USB) port

Connect your computer or other device here to use this unit as a USB audio interface, or for saving backups of your recorded data or device settings (p. 30, p. 36).

- → See p. 32 for details on the USB output settings, and p. 35 for the USB audio settings.
- \* Do not use a USB cable that is designed only for charging a device. Charge-only cables cannot transmit data.

#### MEMO

This unit can be powered via the USB port.

A commercially available USB AC adaptor (5  $V^{--}/3$  A or greater) is required to power this unit.

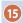

#### Micro SD card slot

Insert a microSD card here.

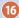

#### (Headphones 2-4) jacks

Connect your headphones here.

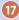

#### (Channel) 1-4 jacks

Use these jacks for audio input. Connect a mic, keyboard or analog audio equipment here.

#### \* About phantom power

You can supply phantom power (+48 V) from the Channel 1–4 jacks (XLR). Turn on phantom power when you're using a condenser microphone that requires phantom power. Turn +48 V "ON" in the channel 1–4 settings screen.

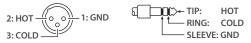

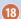

#### **FOOT SW jack**

You can control various functions with a footswitch (FS-5U/FS-6/FS-7), an expression pedal (FV-500H/FV-500L/EV-30 or Roland EV-5) or a foot controller (GA-FC) that's connected to this unit.

 Use only the specified expression pedal. By connecting any other expression pedals, you risk causing malfunction and/or damage to the unit.

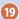

#### **◄**•)) (MAIN OUT) L, R jacks

Connect these jacks to your amp, monitor speakers or mixer.

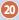

#### **Ground terminal**

Connect this to an external earth or ground if necessary.

## Inserting a microSD Card

 Insert the microSD card into the Micro SD card slot until you hear it click into place.

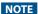

When inserting a microSD card, take care that it is oriented correctly, and push it all the way in. Do not use excessive force.

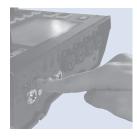

#### Removing a microSD card

- 2. Press the microSD card inward.
- 3. Grasp the microSD card and pull it toward yourself.

## Turning the Power On/Off

Before turning the unit on/off, always be sure to turn the volume down. Even with the volume turned down, you might hear some sound when switching the unit on/off. However, this is normal and does not indicate a malfunction

#### Turning the Power On

1. Press the [也] button on this unit.

The power turns on, and the home screen appears on the display.

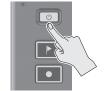

2. Turn on the power of your equipment in this order: connected devices → amp.

#### Turning the Power Off

- 1. Turn off the equipment in this order: amp → connected devices.
- 2. Long-press the [∅] button on this unit (for two seconds).

A confirmation message appears.

3. Touch <YES>.

## Setting the Date and Time

The date and time settings screen appears the first time you turn on this unit after purchase.

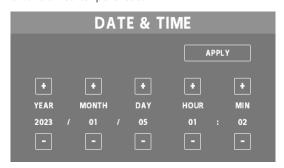

- 1. Touch the <-> <+> for YEAR/MONTH/DAY to set the date.
- 2. Touch the <-> <+> for HOUR/MIN to set the time.
- **3.** Touch <APPLY> to finish making the settings.

The date and time that you set is now applied, and the home screen appears.

#### MEMO

From the menu screen, you can access <SETUP> → <GENERAL> and select "DATE & TIME" to change these settings.

## Screen (Touch Panel) Operations

#### Home screen

The screen that appears after you turn on the power is called the "home screen". On the home screen, you check the input/output levels and recording status.

You can also touch the buttons shown on the screen to switch between input/output channels and settings screens for each function.

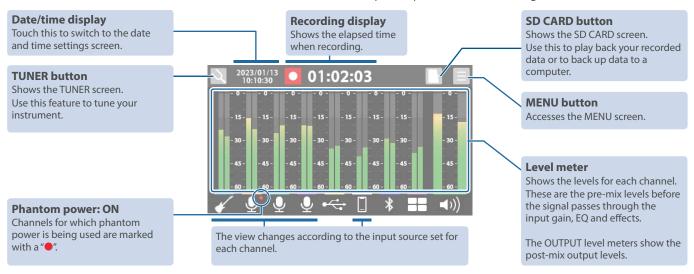

 Touch the respective channel and the OUTPUT icon to open the window where you can switch between effect patches and view the edit screens.

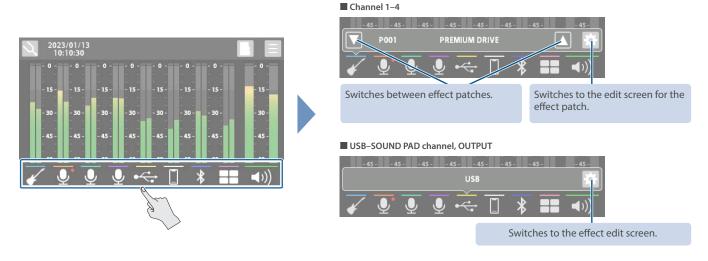

• Swipe left or right to show the sound pads (when the [EFFECTS] button is unlit) or the effect pads (when the [EFFECTS] button is lit).

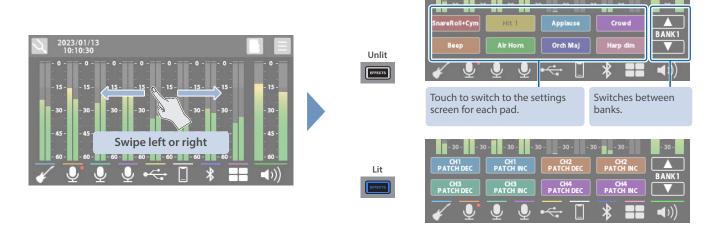

#### MENU screen

Various settings on the MENU screen are shown here as a menu. To switch between screens, touch the menu item until the desired settings screen appears.

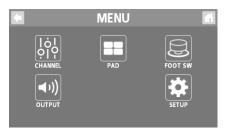

| Menu    | Explanation                                                                                                    |
|---------|----------------------------------------------------------------------------------------------------|
| CHANNEL | Configures the respective input channels.                                                                              |
| OUTPUT  | Configures the output-related settings, such as adjusting the output audio from the MAIN OUT jack and headphones jack. |
| PAD     | Configures the sound pads/effect pads.                                                                                 |

| Menu    | Explanation                                                                                 |
|---------|---------------------------------------------------------------------------------------------|
| FOOT SW | Specifies the function of the footswitch or expression pedal connected to the FOOT SW jack. |
| SETUP   | Configures the overall system settings for the GCS-8.                                       |

## Main operations for each screen

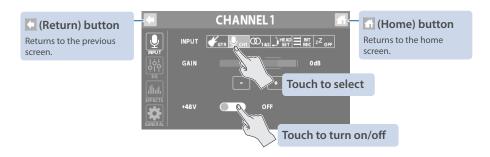

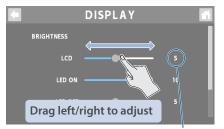

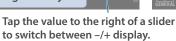

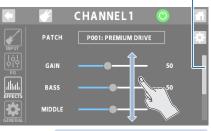

Drag up/down to scroll

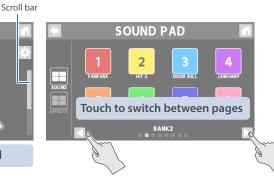

## Configuring the Channels

## Channel 1–4

1. Press the [ [ ] – [ ] button on the top panel.

The settings screen for the channel corresponding to the button you pressed appears.

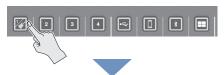

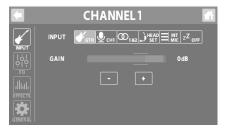

### **INPUT**

#### Selecting an input source

- 1. Touch <INPUT>.
- 2. Touch one of the inputs from <GTR> to <OFF> to select an input source.

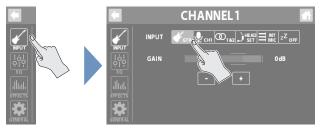

| Input source                                      | Explanation                                                                |
|---------------------------------------------------|----------------------------------------------------------------------------|
| 1                                                 | Guitar connected to the Guitar jack                                        |
| GTR                                               | * Only for channel 1                                                       |
| <b>⊉</b> <sub>CH1</sub> - <b>⊉</b> <sub>CH4</sub> | Mic, keyboard or audio equipment connected to the channel 1–4 jacks        |
|                                                   | Select these when you want to use channels 1/2 or 3/4 as a stereo link.    |
| <b>0</b> 384                                      | When stereo link is turned on, the same settings apply to both channels.   |
|                                                   | * Turning on stereo link also automatically turns one of the channels off. |
| INT                                               | Built-in mic                                                               |
| , — MIC                                           | Headset mic                                                                |
| HEAD                                              | * You can set either "INT MIC" or "HEADSET" for just one channel.          |
| zZ off                                            | Off (no used)                                                              |

#### Setting the input gain

3. Use the GAIN control to adjust the input gain.

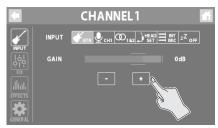

#### Turning phantom power on/off

4. Turn the +48V setting to "ON" when you connect a condenser mic that needs phantom power.

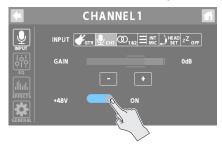

#### E0

- 1. Touch <EQ>.
- 2. Tap the EQ button to turn it ON (the button lights up green).

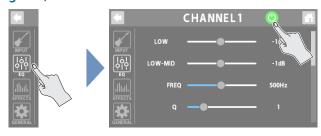

- 3. Adjust the tonal character of each frequency band.
- \* For details on the parameters, refer to "Parameter Guide" (Roland website).

### **EFFECTS**

- 1. Touch <EFFECTS>.
- 2. Tap the EFFECTS button to turn it ON (the button lights up green).

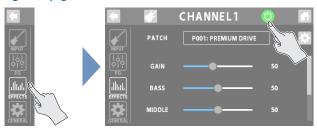

#### Selecting a category

**3.** Touch the EFFECTS CATEGORY button and then select an effect category.

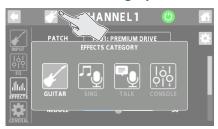

| Category | Explanation                                        |
|----------|----------------------------------------------------|
| GUITAR   | Selects effect patches for guitars.                |
| GUIIAK   | * Only for channel 1                               |
| SING     | Selects effect patches for vocals.                 |
| SING     | * Only for channel 1, 2                            |
| TALK     | Selects effect patches for conversations.          |
|          | This effect is shared between channels 1–4.        |
| CONSOLE  | The parameters can be configured for each channel. |
|          | * Edited settings are saved as-is.                 |

#### Selecting effect patches

4. Use the PATCH control to select the effect patch you want to use.

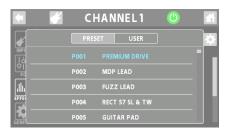

| Patch  | Explanation                                      |
|--------|--------------------------------------------------|
|        | These cannot be overwritten.                     |
| PRESET | However, you can edit a preset patch and save it |
|        | as a user patch.                                 |
| USER   | These can be overwritten.                        |

5. Adjusts the effect parameters.

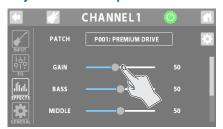

\* For details on the parameters, refer to "Parameter Guide" (Roland website).

## **GENERAL**

- 1. Touch <GENERAL>.
- 2. Set the parameters.

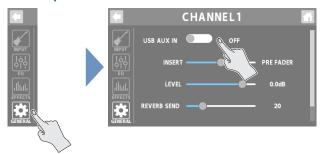

| Parameter          | Explanation                                                                                                    |
|--------------------|----------------------------------------------------------------------------------------------------|
| USB AUX IN         | Sets whether to input USB audio signals as auxiliary input (AUX IN) for each channel (ON) or not (OFF).                                                                                                    |
| INSERT             | Configures the input position for the USB audio signal.                                                                                                    |
| LEVEL              | Configures the input level for the USB audio signal.                                                                                                    |
| REVERB<br>SEND     | Sets the level of the signal sent to reverb from each channel.                                                                                                    |
| DYNAMICS<br>REMAIN | This function is enabled when the effect category is set to anything besides "GUITAR".  When this is set to "ON", ENHANCE/COMP/NS also stay on, even when the EFFECTS button is OFF.  When DYNAMICS REMAIN is enabled |
|                    | When DYNAMICS REMAIN IS enabled                                                                                                    |
|                    | When the EFFECTS button is OFF, this lights up blue.                                                                                                    |

## **USB Channel**

This channel is used for USB audio signals from devices (such as a computer) that are connected to the 😽 (USB) port.

- \* When using this unit while AUDIO MODE (p. 35) is operating in multitrack (MTK-RECORD, MTK-STREAM), select the "CH USB" setting for the computer's USB audio.
- 1. Press the [ ] button on the top panel.

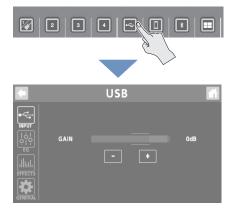

#### **INPUT**

- 1. Touch <GAIN>.
- 2. Use the GAIN control to adjust the input gain.

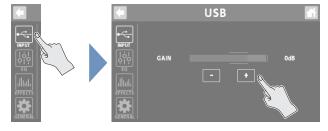

#### EQ

- 1. Touch <EQ>.
- 2. Tap the EQ button to turn it ON (the button lights up green).

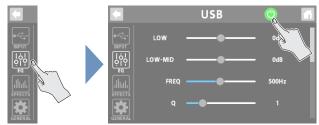

- 3. Adjust the tonal character of each frequency band.
- \* For details on the parameters, refer to "Parameter Guide" (Roland website).

#### **EFFECTS**

You can use effects exclusively for the USB channel.

1. Touch <EFFECTS>.

The effect edit screen appears.

2. Tap the EFFECTS button to turn it ON (the button lights up green).

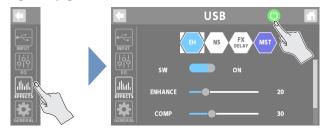

- 3. Set the parameters.
- For details on edit operations, refer to "Editing the Effects" (p. 17).
- For details on the parameters, refer to "Parameter Guide" (Roland website).

#### MEMO

Edited settings are saved as-is.

## **GENERAL**

#### 1. Touch <GENERAL>.

#### 2. Set the parameters.

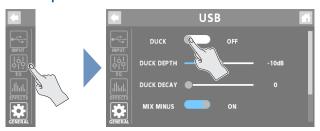

#### Ducking (DUCK)

When the audio from a performance or conversation is playing (through channels 1–4), this function makes the sound of the performance or conversation more prominent by making all other sounds quieter.

This works by automatically bringing down the volume of the music (such as background music) while the narrator is talking or while other participants are having a chat.

| Parameter  | Explanation                                                                                          |
|------------|----------------------------------------------------------------------------------------------------|
| DUCK       | Turns the ducking function on/off.                                                                   |
| DUCK DEPTH | Sets how much the other sounds are attenuated when ducking is active.                                |
| DUCK DECAY | Sets how long it takes for the levels to return to their previous volume after ducking is activated. |

#### Suppressing feedback (MIX MINUS)

This function returns the audio mix to your computer, without the audio from the USB channel itself.

This helps to suppress feedback, such as when you're having an online conversation on your computer.

\* The MIX MINUS function is enabled while AUDIO MODE (p. 35) is operating in multitrack (MTK-RECORD, MTK-STREAM). The audio signal is sent to the computer as USB MONITOR output (p. 32).

| Parameter | Explanation                          |
|-----------|--------------------------------------|
| MIX MINUS | Turns the MIX MINUS function on/off. |

#### Others

| Parameter          | Explanation                                                                                  |
|--------------------|----------------------------------------------------------------------------------------------|
| REVERB<br>SEND     | Sets the level of the signal sent to reverb from the USB channel.                            |
|                    | When this is set to "ON", ENHANCE/COMP/NS also stay on, even when the EFFECTS button is OFF. |
| DYNAMICS<br>REMAIN | When DYNAMICS REMAIN is enabled                                                              |
| KEWIAIN            | When the EFFECTS button is OFF, this lights up blue.                                         |

## **MOBILE Channel**

This channel is used for audio signals from devices (such as a smartphone) that are connected to the [] (Mobile) jack.

1. Press the [ ] button on the top panel.

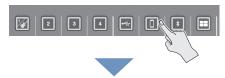

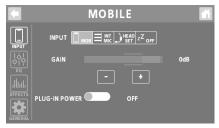

#### **INPUT**

#### Selecting an input source

- 1. Touch <INPUT>.
- 2. Touch one of the inputs from <MOB> to <OFF> to select an input source.

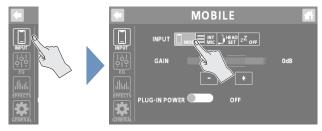

| Input source | Explanation                                                       |  |  |
|--------------|-------------------------------------------------------------------|--|--|
| МОВ          | Smartphone or plug-in mic connected to the Mobile jack            |  |  |
| INT<br>MIC   | Built-in mic<br>Headset mic                                       |  |  |
| HEAD         | * You can set either "INT MIC" or "HEADSET" for just one channel. |  |  |
| zZ off       | Off (no used)                                                     |  |  |

#### Setting the input gain

3. Use the GAIN control to adjust the input gain.

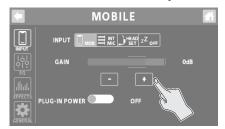

#### Turning plug-in power on/off

4. To use a plug-in mic, set "PLUG-IN POWER" to "ON".

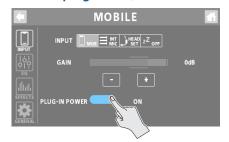

#### E0

- 1. Touch <EQ>.
- 2. Tap the EQ button to turn it ON (the button lights up green).

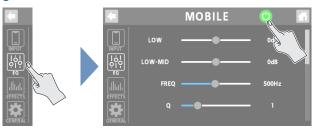

- 3. Adjust the tonal character of each frequency band.
- \* For details on the parameters, refer to "Parameter Guide" (Roland website).

#### **EFFECTS**

You can use effects exclusively for the MOBILE channel.

1. Touch <EFFECTS>.

The effect edit screen appears.

2. Tap the EFFECTS button to turn it ON (the button lights up green).

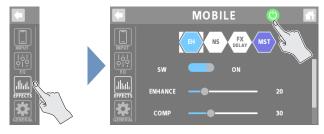

#### 3. Set the parameters.

- For details on edit operations, refer to "Editing the Effects" (p. 17).
- For details on the parameters, refer to "Parameter Guide" (Roland website).

#### MEMO

Edited settings are saved as-is.

### **GENERAL**

- 1. Touch <GENERAL>.
- 2. Set the parameters.

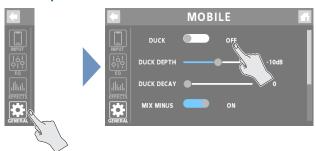

#### Ducking (DUCK)

When the audio from a performance or conversation is playing (through channels 1–4), this function makes the sound of the performance or conversation more prominent by making all other sounds quieter.

This works by automatically bringing down the volume of the music (such as background music) while the narrator is talking or while other participants are having a chat.

| Parameter  | Explanation                                                                                          |  |
|------------|----------------------------------------------------------------------------------------------------|--|
| DUCK       | Turns the ducking function on/off.                                                                   |  |
| DUCK DEPTH | Sets how much the other sounds are attenuated when ducking is active.                                |  |
| DUCK DECAY | Sets how long it takes for the levels to return to their previous volume after ducking is activated. |  |

#### Suppressing feedback (MIX MINUS)

This function returns the audio mix to the Mobile jack, without the audio from the MOBILE channel itself.

This helps to suppress feedback, such as when you're having a conversation on your smartphone with wired connection.

| Parameter | Explanation                          |  |
|-----------|--------------------------------------|--|
| MIX MINUS | Turns the MIX MINUS function on/off. |  |

#### Others

| Parameter      | Explanation                                                                                  |  |  |
|----------------|----------------------------------------------------------------------------------------------|--|--|
| TRRS<br>RETURN | Sets the volume when sending a mix sound to a device connected to the Mobile jack.           |  |  |
| REVERB<br>SEND | Sets the level of the signal sent to reverb from the MOBILE channel.                         |  |  |
|                | When this is set to "ON", ENHANCE/COMP/NS also stay on, even when the EFFECTS button is OFF. |  |  |
| DYNAMIC        | When DYNAMICS REMAIN is enabled                                                              |  |  |
| REMAIN         | When the EFFECTS button is OFF, this lights up blue.                                         |  |  |

## **BLUETOOTH®** Channel

This channel is used for audio signals from mobile devices (such as a smartphone) that are connected via Bluetooth.

1. Press the [ ] button on the top panel.

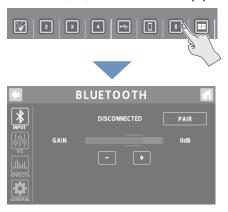

#### **INPUT**

1. Touch <INPUT>.

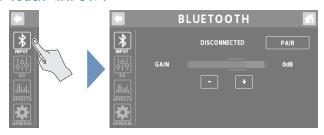

#### Registering a Mobile Device (Pairing)

The example shown here uses the iPhone. For details, refer to the owner's manual of your mobile device.

- 2. Place the mobile device that you want to connect near the GCS-8.
- 3. Touch <PAIR>.

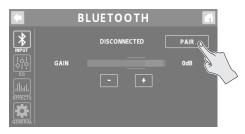

4. Turn on the Bluetooth function of the mobile device.

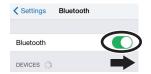

5. Tap "GCS-8 Audio" that is shown in the Bluetooth device screen of your mobile device.

"CONNECTING" → "PAIRING" → "WAITING" is shown while connecting. When the connection has been established, the name of the connected device is shown.

When pairing succeeds, "GCS-8 Audio" is added to the list of "Paired Devices" on your mobile device.

If pairing is not performed within a certain amount of time, the display changes to "DISCONNECTED", and pairing standby mode is canceled.

#### Connecting an already-paired mobile device

- 1. Touch <PAIR>.
- 2. Turn on the Bluetooth function of the mobile device.

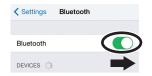

#### MEMO

If the above step does not establish a connection, tap "GCS-8 Audio" that are shown in the "DEVICES" field of the mobile device.

#### Setting the input gain

1. Use the GAIN control to adjust the input gain.

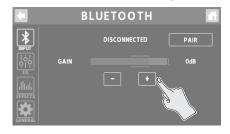

#### E0

- 1. Touch <EQ>.
- 2. Tap the EQ button to turn it ON (the button lights up green).

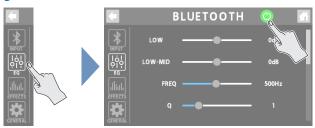

- 3. Adjust the tonal character of each frequency band.
- \* For details on the parameters, refer to "Parameter Guide" (Roland website).

#### **EFFECTS**

You can use effects exclusively for the BLUETOOTH channel.

1. Touch <EFFECTS>.

The effect edit screen appears.

2. Tap the EFFECTS button to turn it ON (the button lights up green).

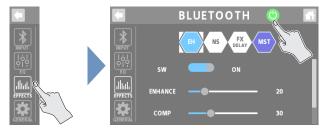

#### 3. Set the parameters.

- For details on edit operations, refer to "Editing the Effects" (p. 17).
- For details on the parameters, refer to "Parameter Guide" (Roland website).

#### MEMO

Edited settings are saved as-is.

#### **GENERAL**

- 1. Touch <GENERAL>.
- 2. Set the parameters.

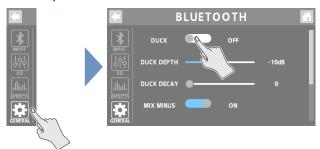

#### Ducking (DUCK)

When the audio from a performance or conversation is playing (through channels 1–4), this function makes the sound of the performance or conversation more prominent by making all other sounds quieter.

This works by automatically bringing down the volume of the music (such as background music) while the narrator is talking or while other participants are having a chat.

| Parameter  | Explanation                                                                                          |  |
|------------|----------------------------------------------------------------------------------------------------|--|
| DUCK       | Turns the ducking function on/off.                                                                   |  |
| DUCK DEPTH | Sets how much the other sounds are attenuated when ducking is active.                                |  |
| DUCK DECAY | Sets how long it takes for the levels to return to their previous volume after ducking is activated. |  |

#### Suppressing feedback (MIX MINUS)

This function returns the audio mix to your mobile device, without the audio from the BLUETOOTH channel itself.

This helps to suppress feedback, such as when you're having a conversation on your smartphone.

| Parameter | Explanation                          |  |
|-----------|--------------------------------------|--|
| MIX MINUS | Turns the MIX MINUS function on/off. |  |

#### Others

|             | Parameter                       | Explanation                                                                                  |  |  |
|-------------|---------------------------------|----------------------------------------------------------------------------------------------|--|--|
| REVERB SEND |                                 | Sets the level of the signal sent to reverb from the BLUETOOTH channel.                      |  |  |
|             |                                 | When this is set to "ON", ENHANCE/COMP/NS also stay on, even when the EFFECTS button is OFF. |  |  |
| REMAIN      | When DYNAMICS REMAIN is enabled |                                                                                              |  |  |
|             |                                 | When the EFFECTS button is OFF, this lights up blue.                                         |  |  |
|             | BLUETOOTH<br>SW                 | Turns the Bluetooth function on/off.                                                         |  |  |

## SOUND PAD Channel

This channel is for the audio that's assigned to the sound pads.

1. Press the [ ] button on the top panel.

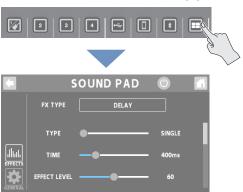

#### **EFFECTS**

You can use effects exclusively for the SOUND PAD channel.

- 1. Touch <EFFECTS>.
- 2. Tap the EFFECTS button to turn it ON (the button lights up green).

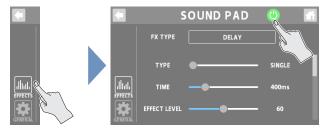

3. In FX TYPE, select the effect you want to use.

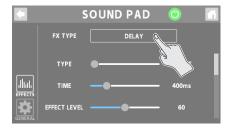

4. Adjusts the effect parameters.

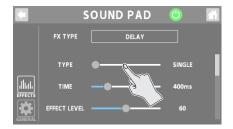

\* For details on the parameters, refer to "Parameter Guide" (Roland website).

#### MEMO

Edited settings are saved as-is.

#### **GENERAL**

- 1. Touch <GENERAL>.
- 2. Set the parameters.

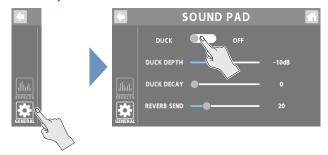

#### **Ducking (DUCK)**

When the audio from a performance or conversation is playing (through channels 1–4), this function makes the sound of the performance or conversation more prominent by making all other sounds quieter.

This works by automatically bringing down the volume of the music (such as background music) while the narrator is talking or while other participants are having a chat.

| Parameter  | Explanation                                                                                          |  |
|------------|----------------------------------------------------------------------------------------------------|--|
| DUCK       | Turns the ducking function on/off.                                                                   |  |
| DUCK DEPTH | Sets how much the other sounds are attenuated when ducking is active.                                |  |
| DUCK DECAY | Sets how long it takes for the levels to return to their previous volume after ducking is activated. |  |

#### Others

| Parameter     | Explanation                                      |  |
|---------------|--------------------------------------------------|--|
| DEMEDR CEVILL | Sets the level of the signal sent to reverb from |  |
|               | the SOUND PAD channel.                           |  |

## **Editing the Effects**

For channels 1–4, you can edit "effect patches", and for the channels from USB through SOUND PAD, you can edit the dedicated effects for each channel.

- 1. Touch <EFFECTS>.
- 2. For channels 1–4: set "PATCH" to the effect patch you want to edit.
- \* If the effect category is "CONSOLE", this edits the CONSOLE effect.
- 3. Touch < ☼ >.

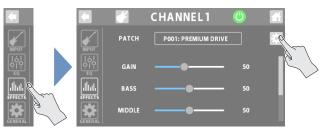

This shows the edit screen for the effect patch, or the EFFECT EDIT screen.

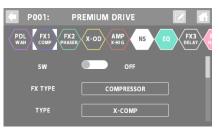

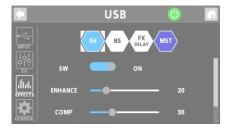

4. Touch the icon of the effect you want to edit.

The effect toggles on/off each time you touch the icon.

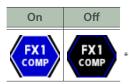

Use "SW" to toggle the effects on/off.

The parameters of the selected effect are shown.

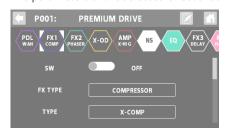

- 5. Edit the parameter's value.
- **6.** To save the effect patch you edited, follow the steps to write the patch.
- \* When using the CONSOLE effect or the dedicated effects for the channels from USB to SOUND PAD, you don't need to write the data. That's because the settings you edit are saved as-is.

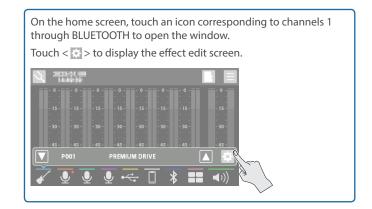

## **Editing the Connection Order for Effects**

When editing an effect patch belonging to the "GUITAR" effect category, you can edit the order in which the effects are connected.

1. Touch the icon of the effect whose position you want to change, and drag it into the desired place in the effect chain.

This example shows how to place the X-OD effect between PDL and FX1.

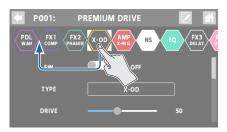

2. When the "+" icon appears, release the finger you're using to drag the icon.

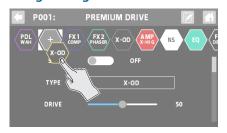

This places X-OD between PDL and FX1.

## Saving an Effect Patch (Patch Write)

Here's how to save the effect patches you edit as user patches.

## 1. On the effect patch's edit screen, touch < □ > (write button).

The PATCH WRITE screen appears.

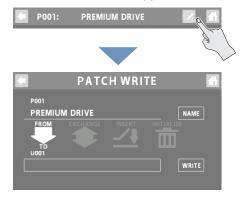

#### 2. Touch <NAME> to input a patch name.

• This step is unnecessary if you don't need to change the patch name.

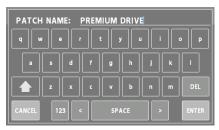

#### Touch <ENTER> when you're finished entering the patch name.

- 4. In the "TO" box, select the user patch where you want to save the effect patch.
- You don't have to do this if you want to overwrite the currently selected user patch.

#### 5. Touch <WRITE>.

A confirmation message appears.

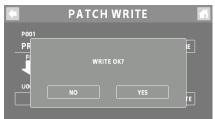

\* If you decide to cancel, touch <NO>.

#### 6. Touch <YES>.

The user patch is saved.

\* Make sure not turn to off the power while the "EXECUTING..." message is shown.

### List of Patch Write Functions

You can use the following functions on the PATCH WRITE screen. Touch the screen to select a function.

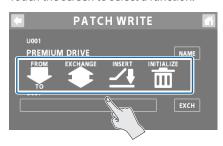

| Function   | Explanation                                                                                                    |  |
|------------|----------------------------------------------------------------------------------------------------|--|
| WRITE      | Saves the user patch you created.                                                                                                    |  |
|            | You can exchange the positions of two user patches.                                                                                                    |  |
| EXCHANGE   | Touch <exch> and then <yes> to exchange the patches.</yes></exch>                                                                                         |  |
|            | You can insert a user patch into any position of the user patches.                                                                                        |  |
| INSERT     | For example, if you insert memory U001 at U010, memory U010 and subsequent memories are shifted (renumbered) backward by one. (Memory U010 becomes U011.) |  |
|            | Touch <insert> and then <yes> to insert the patches.</yes></insert>                                                                                       |  |
|            | You can restore (initialize) each effect in an effect patch to its standard settings.                                                                     |  |
| INITIALIZE | This is useful when you want to create an effect patch from scratch.                                                                                      |  |
|            | Touch <init> and then <yes> to initialize the patches.</yes></init>                                                                                       |  |

\* Make sure not turn to off the power while the "EXECUTING..." message is shown.

## **Using the Tuner**

You can use the GCS-8's built-in tuner to tune your guitar or to check the pitch of the vocal input via mic or your instrument.

1. On the home screen, touch < ♥ > (TUNER button).

The TUNER screen appears.

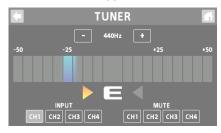

#### Switching the meter display style

Swipe left or right on the TUNER screen to switch between the display styles for the meter.

#### **CENT display**

The light moves further to the left the more the pitch of the input note drops; as the pitch rises, the light moves further to the right.

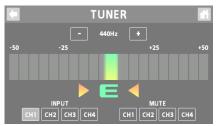

#### STREAM display

The movement of the light to the left or right indicates how far the input note is out of tune.

The light streams to the left when the input pitch is flat and to the right when it is sharp.

The movement of the light slows down as the note approaches the correct pitch, then stops when you reach the correct pitch.

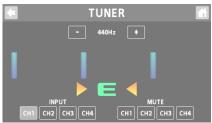

2. Touch INPUT <CH1>-<CH4> to select the channel used for tuning.

You can also select multiple channels.

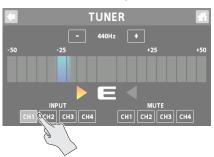

**3.** Play a single note on your instrument, or sing a single pitch.

The note name or string number for the note closest to the tone being played appears in the display. The meter and Tuning Guide show how far the note is from the correct pitch.

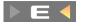

Pitch is sharp

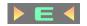

Pitch is in tune

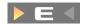

Pitch is flat

**4.** Repeat step 3 while tuning your instrument or adjusting your vocal pitch.

When the desired note name or string number appears in the display, tune the instrument so that both Tuning Guide indicators are lit and the pitch matches that displayed by the meter.

#### Setting the reference pitch

1. Touch the <-> and <+> buttons to set the reference pitch.

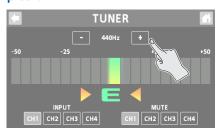

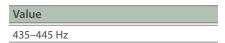

#### Mute settings

You can mute the output of specific channels while you're using the tuner.

1. Touch MUTE <CH1>-<CH4> to select the channels for which output is to be muted.

You can also select multiple channels.

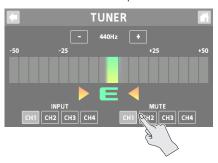

## Using the Sound Pads

In this mode, the pads play the audio assigned to each pad.

This lets you play background music, jingles, sound effects and so on at the optimum timing.

- You can assign up to 64 sounds (8 banks  $\times$  8) to the sound pads overall.
- Bank 1 is selected when you turn on this unit.

## **Playing Back Audio**

1. Press the [EFFECTS] button to make it go dark.

This switches the pads to sound pad mode.

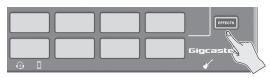

2. Press sound pads 1–8 to play back their respective sounds.

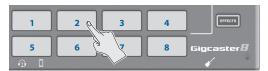

#### Switching between banks

3. Long-press the [EFFECTS] button.

The sound pads 1–8 now switch between banks.

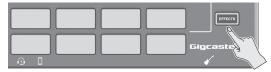

4. Press sound pads 1-8 to switch the bank.

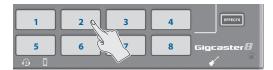

## **Editing the Sound Pad Settings**

You can edit the settings for the 64 sound pads (8 banks  $\times$  8).

1. On the home screen, touch < ≡ > (MENU button).

The MENU screen appears.

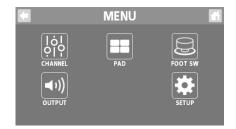

2. Touch <PAD>→<SOUND>.

The SOUND PAD screen appears.

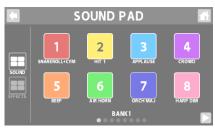

- 3. Touch < ► > and < ► > to select the bank.
- 4. Touch the pad for which you want to edit the settings.

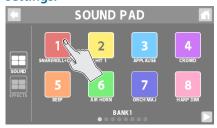

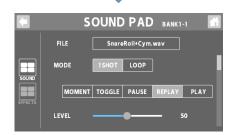

- 5. Edits the parameter's value.
- \* The settings you edit are saved as-is.

| Parameter      | Explanation                                                                                                    |                                                                                                    |  |  |
|----------------|----------------------------------------------------------------------------------------------------|----------------------------------------------------------------------------------------------------|--|--|
| FILE           |                                                                                                    | audio file (.WAV) to assign to the pad.                                                                                 |  |  |
| 11111          | One-shot playback                                                                                                    |                                                                                                    |  |  |
| MODE           | 1SHOT                                                                                                    | The audio file plays back only once and then stops.                                                                     |  |  |
| MODE           |                                                                                                    | Loop playback                                                                                                    |  |  |
|                | LOOP                                                                                                    | The audio keeps playing back repeatedly until you make it stop.                                                         |  |  |
|                | MOMENT                                                                                                    | Plays back audio while the pad is pressed.                                                                              |  |  |
|                | TOGGLE                                                                                                    | Toggles between playback and stop each time you press the pad.                                                          |  |  |
|                |                                                                                                    | Toggles between playback and pause each time you press the pad.                                                         |  |  |
|                | PAUSE                                                                                                    | The audio resumes playback from where it last stopped.                                                                  |  |  |
| (TYPE)         |                                                                                                    | To make the audio stop during playback, long-press the pad.                                                             |  |  |
|                | REPLAY                                                                                                    | Plays back from the beginning each time you press the pad.                                                              |  |  |
|                |                                                                                                    | To make the audio stop during playback, long-press the pad.                                                             |  |  |
|                | PLAY                                                                                                    | When you press a pad to start playback and then press a pad during playback, the audio plays back to the end and stops. |  |  |
|                |                                                                                                    | To make the audio stop during playback, long-press the pad.                                                             |  |  |
| LEVEL          | Sets the pla                                                                                                    | ayback volume.                                                                                                    |  |  |
| EFFECT<br>SEND | Sets whether to apply the effect that's configured for the SOUND PAD channel (ON) or not (OFF).                                                                                 |                                                                                                    |  |  |
| REVERSE        |                                                                                                    | Sets whether to play back in reverse (ON) or in the normal direction (OFF).                                             |  |  |
| SPEED          | Sets the audio playback speed.                                                                                                    |                                                                                                    |  |  |
|                | · ·                                                                                                    | ified as a ratio of the original.                                                                                       |  |  |
| PITCH          |                                                                                                    | udio playback pitch in semitones.                                                                                       |  |  |
| FINE           |                                                                                                    | the pitch of the audio playback.                                                                                        |  |  |
| FADE IN        | Sets the fade-in time used when starting playback with a fade-in.                                                                                                    |                                                                                                    |  |  |
|                |                                                                                                    | When fade-in is not being used, set this to "OFF".                                                                      |  |  |
| FADE OUT       | Sets the fade-out time used when the audio fades out and stops.                                                                                                    |                                                                                                    |  |  |
|                | When fade-out is not being used, set this to "OFF".                                                                                                    |                                                                                                    |  |  |
| CUT IN         | When the audio is playing back on a pad for which this is set to "ON", all other audio sources (the sound pads, channels 1–4 and the USB through BLUETOOTH channels) are muted. |                                                                                                    |  |  |
|                | * Effects are not applied to the audio of pads for which this is set to "ON".                                                                                                   |                                                                                                    |  |  |
| COLOR          | Sets the co                                                                                                    | lor of the pad illumination.                                                                                            |  |  |
|                |                                                                                                    | DI controller number (CC#) that's<br>d when the pad is pressed.                                                         |  |  |
| MIDI CC        |                                                                                                    | OFF" if you don't want to transmit this                                                                                 |  |  |

For details on the parameters, refer to "Parameter Guide" (Roland website).

When the [EFFECTS] button is unlit, swipe left or right on the home screen to show the sound pads.

Touch the pad for which you want to edit the effects. This brings up the edit screen.

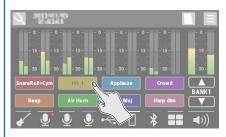

You can use the dedicated app to import the WAV files to be assigned to the sound pads.

For details on the dedicated app, see the BOSS website.

https://www.boss.info/support/

## Using the Effect Pads

In this mode, you can use the settings for the effects assigned to each pad.

- You can assign up to 64 effect settings (8 banks  $\times$  8) to the effect pads overall.
- There are four groups (A–D) for each effect configuration. You can assign functions to each group and control each group at the same time.
- Bank 1 is selected when you turn on this unit.

## Selecting the Effect Configurations

1. Press the [EFFECTS] button to make it light up.

This switches the pads to effect pad mode.

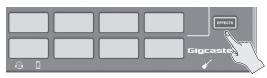

2. Press effect pads 1-8 to turn the effects on.

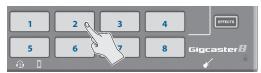

#### Switching between banks

3. Long-press the [EFFECTS] button.

The effect pads 1–8 now switch between banks.

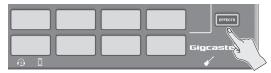

4. Press effect pads 1-8 to switch the bank.

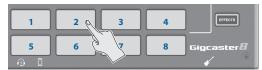

## **Editing the Effect Pad Settings**

You can edit the settings for the 64 effect pads (8 banks  $\times$  8).

On the home screen, touch < > (MENU button).
 The MENU screen appears.

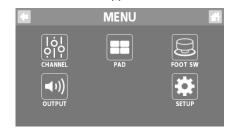

2. Touch <PAD>→<EFFECTS>.

The EFFECTS PAD screen appears.

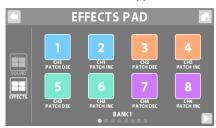

- 3. Touch < > and < > to select the bank.
- 4. Touch the pad for which you want to edit the settings.

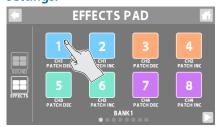

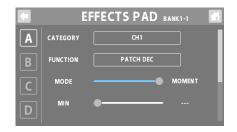

#### 5. Touch <A>-<D> to select a group.

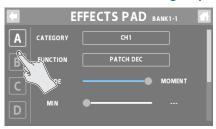

#### 6. Edits the parameter's value.

\* The settings you edit are saved as-is.

| Parameter | Explanation                                                                                                    |                                                                                                    |
|-----------|----------------------------------------------------------------------------------------------------|----------------------------------------------------------------------------------------------------|
| CATEGORY  | Select the category.  The functions you can select are different for each category.                             |                                                                                                    |
| FUNCTION  | Specifies the function that's assigned to the pads.  Set this to "OFF" if you don't want to specify a function. |                                                                                                    |
| MODE      | TOGGLE                                                                                                    | This setting lets you toggle between MIN and MAX values each time you press a pad. The pad lights up for the MAX value. |
|           | MOMENT                                                                                                    | The MAX value is used while you are pressing the pad. The pad lights up for the MAX value.                              |
| MIN       | Sets the lower limit (MIN) and the upper limit (MAX) of the variable range for the parameter.                   |                                                                                                    |
| MAX       | * The value changes depending on the function assigned.                                                         |                                                                                                    |
| COLOR     | Sets the color of the pad illumination.                                                                         |                                                                                                    |

\* For details on the parameters, refer to "Parameter Guide" (Roland website).

When the [EFFECTS] button is lit, swipe left or right on the home screen to show the sound pads.

Touch the pad for which you want to edit the effects. This brings up the edit screen.

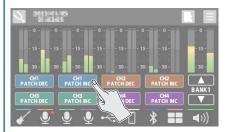

## Using a Footswitch and Expression Pedal

You can control various functions with a footswitch (FS-5U/FS-6/FS-7), an expression pedal (FV-500H/FV-500L/EV-30 or Roland EV-5) or a foot controller (GA-FC) that's connected to this unit.

### **Connecting footswitches**

Connect one or more footswitches and set their mode/polarity switches by referring to the illustrations below.

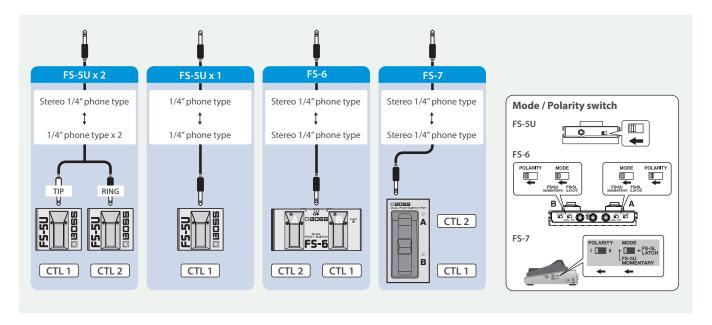

### **Connecting GA-FC**

You can also assign functions to control for expression pedals that are connected to a GA-FC.

\* When connecting, make sure to use a stereo cable and connect the pedal to the FOOT SW jack.

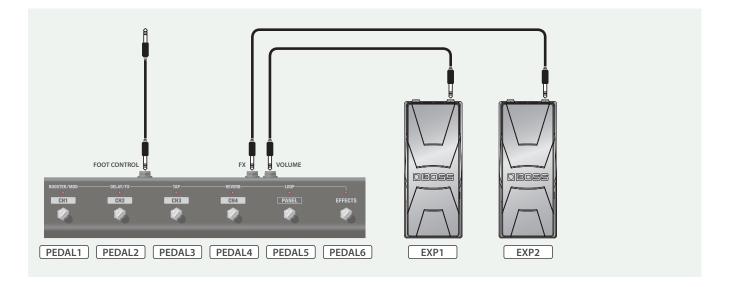

## Specifying a Foot Controller

Here's how to specify which foot controller (footswitch, expression pedal or GA-FC) is connected to the FOOT SW jack.

On the home screen, touch < > (MENU button).
 The MENU screen appears.

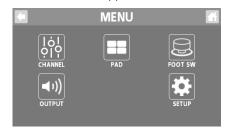

2. Touch <FOOT SW>→<GENERAL>.

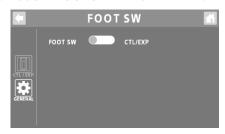

3. In FOOT SW, specify the foot controller.

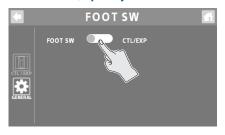

| Value   | Explanation                                                   |
|---------|---------------------------------------------------------------|
| CTL/EXP | Select this when connecting a footswitch or expression pedal. |
| GA-FC   | Select this when connecting a GA-FC.                          |

## Footswitch/Expression Pedal Settings

There are four groups (A–D) each for the footswitch (CTL 1,2) and the expression pedal (EXP). You can assign functions to each group and control them at the same time.

- Select "CTL/EXP" for the "Specifying a Foot Controller" operation.
- 2. Touch <CTL/EXP>.

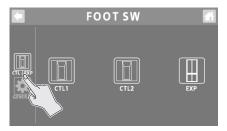

3. Touch a control from <CTL1> to <EXP> to select the footswitch or expression pedal for which you want to set the function.

The setting screen appears.

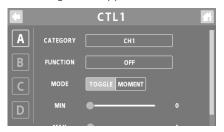

4. Touch <A>-<D> to select a group.

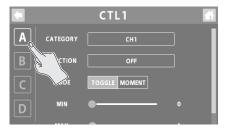

- 5. Edits the parameter's value.
- \* The settings you edit are saved as-is.

#### CTL1, 2

|          | l                                                                                       |                                                                                           |  |
|----------|-----------------------------------------------------------------------------------------|-------------------------------------------------------------------------------------------|--|
| Function | Explanation                                                                             | า                                                                                         |  |
|          | Select the category.                                                                    |                                                                                           |  |
| CATEGORY | The functions you can select are different for each category.                           |                                                                                           |  |
| FUNCTION | Specifies the function that's assigned to the footswitches.                             |                                                                                           |  |
| FUNCTION | Set this to "OFF" if you don't want to specify a function.                              |                                                                                           |  |
| MODE     | TOGGLE                                                                                  | This setting lets you toggle between MIN and MAX values each time you press a footswitch. |  |
|          | MOMENT                                                                                  | The MAX value is used while you are pressing the footswitch.                              |  |
| MIN      | Sets the lower limit (MIN) and the upper limit (MAX)                                    |                                                                                           |  |
| MAX      | of the variable range for the parameter.  * The value changes depending on the function |                                                                                           |  |
| 1717 (7) | assigned.                                                                               |                                                                                           |  |

#### **EXP**

| Function | Explanation                                                                                               |
|----------|----------------------------------------------------------------------------------------------------|
|          | Select the category.                                                                                      |
| CATEGORY | The functions you can select are different for each category.                                             |
| FUNCTION | Specifies the function that's assigned to the expression pedal.                                           |
| FUNCTION | Set this to "OFF" if you don't want to specify a function.                                                |
| MIN      | Sets the lower limit (MIN) and the upper limit (MAX) of the variable range for the parameter.             |
|          | The MIN setting is for when the pedal is fully raised, and the MAX setting is for when the pedal is fully |
|          | advanced.                                                                                                 |
| MAX      | * The value changes depending on the function assigned.                                                   |

<sup>\*</sup> For details on the parameters, refer to "Parameter Guide" (Roland website).

## Configuring Pad Link

Use pad link to control the functions that are assigned to pads 1–8 by operating the GA-FC.

You can control the sound pads and the effect pads.

#### NOTE

When using pad link, the settings for the function that's assigned to each switch on the GA-FC (PEDAL 1–6) are disabled, and you can only control the functions assigned to pads 1–8.

The functions assigned to the expression pedals (EXP 1, 2) connected to the GA-FC are enabled.

1. Select "GA-FC" for the "Specifying a Foot Controller" (p. 25) operation.

"PAD LINK" is shown.

2. Toggle the PAD LINK setting on/off.

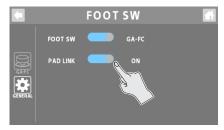

| Value | Explanation                                                                                 |
|-------|---------------------------------------------------------------------------------------------|
| ON    | Controls the functions assigned to the sound pads or to the effect pads 1–8 with the GA-FC. |
| OFF   | Controls the functions assigned to each switch/ expression pedal on the GA-FC.              |

## How the GA-FC switches correspond to the pads

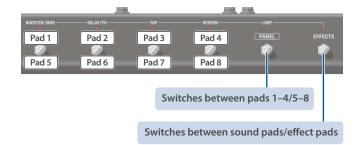

## GA-FC Settings

There are four groups (A–D) each for the switches (PEDAL 1–6) and the expression pedals (EXP 1, 2). You can assign functions to each group and control them at the same time.

- Select "GA-FC" for the "Specifying a Foot Controller" (p. 25) operation.
- 2. Touch <GA-FC>.

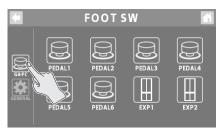

3. Touch a control from <PEDAL1> to <EXP2> to select the switch or expression pedal for which you want to set the function.

The setting screen appears.

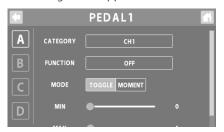

4. Touch <A>-<D> to select a group.

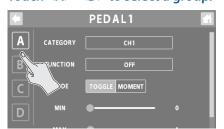

- 5. Edits the parameter's value.
- \* The settings you edit are saved as-is.

#### PEDAL1-6

| Function | Explanation                                                                                                    | 1                                                                                     |  |
|----------|----------------------------------------------------------------------------------------------------|---------------------------------------------------------------------------------------|--|
|          | Select the category.                                                                                                    |                                                                                       |  |
| CATEGORY | The functions you can select are different for each category.                                                                                          |                                                                                       |  |
| FUNCTION | Specifies the function that's assigned to the switches.                                                                                                |                                                                                       |  |
|          | Set this to "OFF" if you don't want to specify a function.                                                                                             |                                                                                       |  |
| MODE     | TOGGLE                                                                                                    | This setting lets you toggle between MIN and MAX values each time you press a switch. |  |
|          | MOMENT                                                                                                    | The MAX value is used while you are pressing the switch.                              |  |
| MIN      | Sets the lower limit (MIN) and the upper limit (MAX) of the variable range for the parameter.  * The value changes depending on the function assigned. |                                                                                       |  |
| MAX      |                                                                                                    |                                                                                       |  |

#### EXP1-2

| Function | Explanation                                                                                                    |
|----------|----------------------------------------------------------------------------------------------------|
| CATEGORY | Select the category.  The functions you can select are different for each category.                                                                                          |
| FUNCTION | Specifies the function that's assigned to the expression pedals.  Set this to "OFF" if you don't want to specify a function.                                                 |
| MIN      | Sets the lower limit (MIN) and the upper limit (MAX) of the variable range for the parameter.                                                                                |
| MAX      | The MIN setting is for when the pedal is fully raised, and the MAX setting is for when the pedal is fully advanced.  * The value changes depending on the function assigned. |

<sup>\*</sup> For details on the parameters, refer to "Parameter Guide" (Roland website).

## Recording

Now, let's record your guitar performance or conversations.

#### NOTE

- A microSD card (commercially available) is required for recording.
- Depending on the manufacturer or type of microSD card, some cards might not work correctly for recording or playback on the GCS-8.
- Never turn off the power or remove the microSD card during recording or playback.

## Formatting a microSD Card

Before using a microSD card on the GCS-8, you must format the microSD card.

 When you insert an unformatted microSD card, the message "UNFORMATTED CARD" appears. Follow the onscreen instructions to format the media.

#### 1. On the home screen, touch < > (SD card button).

The SD CARD screen is shown.

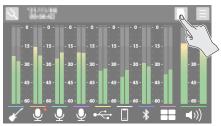

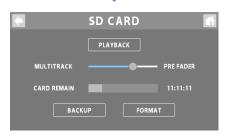

#### 2. Touch <FORMAT>.

A confirmation message appears.

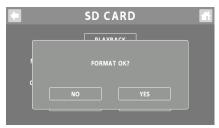

\* If you decide to cancel, touch <NO>.

#### 3. Touch <YES>.

When formatting is complete, the message "COMPLETED" appears.

#### NOTE

- Formatting the microSD card erases all data on the media.
- Never remove the microSD card while it is being formatted.

## Selecting a Recording Method

When recording, you can either record the same two-channel mix (stereo) that's output from the () (MAIN OUT) jack, or record each channel's audio before the two-channel mix (multitrack).

Select the recording method that's appropriate for the data you want to record.

## 1. Select the recording method from the MULTITRACK parameter on the SD CARD screen.

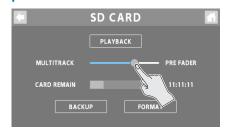

| Value      | Explanation                                                                                                    |
|------------|----------------------------------------------------------------------------------------------------|
| OFF        | Records a two-channel mix.                                                                                                    |
| DIRECT     | Records in multitrack. The signal that's adjusted by the input gain (without EQ or effects applied) is recorded.                                                                                   |
| PRE FADER  | Records in multitrack. The signal before being adjusted by each channel fader is recorded. Use this when you want to adjust the mix balance of the recorded data using your DAW or other software. |
| POST FADER | Records in multitrack. The signal for which the mix balance is adjusted by each channel fader is recorded.                                                                                         |

## Recording

#### 1. Press the [ ] button.

The button lights up red, and recording begins.

The elapsed recording time is shown on the home screen.

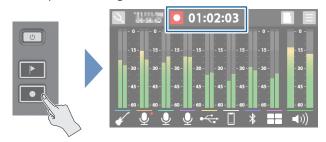

- When you press the [ ] button while recording, the recording is paused.
- When paused, press the [ ] button to resume recording (the button lights up red).

#### Adding marks

You can add a "mark" to the recorded data by pressing the [ button while recording. You can use marks when editing the recorded data on your DAW or other software.

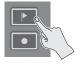

#### 2. To finish recording, long-press the [ ] button.

The button's LED lights up dimly, and recording ends.

## Playing Back Recorded Audio

#### 1. On the SD CARD screen, touch <PLAYBACK>.

The PLAYBACK screen appears.

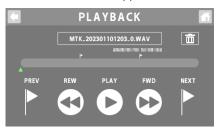

#### 2. Touch < ▶ PLAY>.

The recorded audio is played back.

You can check the two-channel mix of the recorded audio from the PLAYBACK screen.

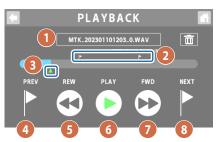

| Disp | lay       | Explanation                                                                                    |
|------|-----------|------------------------------------------------------------------------------------------------|
|      | File name | The recorded data (audio file).                                                                |
|      | riie name | Touch this to view a list of audio files.                                                      |
| 2    | Mark      | Shows the mark locations.                                                                      |
| 3    | Playback  | Shows the playback position.                                                                   |
| 3    | position  | Drag the $\blacktriangle$ to move the playback position.                                       |
| 4    | PREV      | When you touch this while the audio is stopped, the transport moves back to the previous mark. |
| 5    | REW       | Rewind                                                                                         |
| 6    | PLAY      | Toggles between play/stop with each touch. This lights up green during playback.               |
|      |           | 3 1 3 31 7                                                                                     |
| 7    | FWD       | Fast-forward                                                                                   |
| 8    | NEXT      | Touch this while the audio is playing back or stopped to advance to the next mark.             |

#### When playing back previously recorded audio

Touch a filename, and then touch the audio file to play back from the list of audio files.

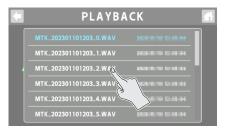

## **Deleting Your Recorded Data**

- On the PLAYBACK screen, select the audio file you want to delete.
- 2. Touch < 🗰 >.

A confirmation message appears.

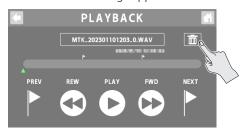

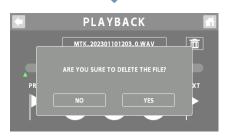

- \* If you decide to cancel, touch < NO>.
- 3. Touch <YES>.

When deleting is complete, the message "COMPLETED" appears.

CARD REMAIN shows how much free storage (available recording time) left on the microSD card.

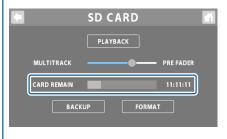

## Backing Up Your Recorded Data

1. On the SD CARD screen, touch <BACKUP>.

The message "CONNECTING..." is shown.

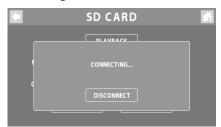

2. Use a USB cable to connect the GCS-8's USB port to your computer's USB port.

When a connection with the computer is established, the message "CONNECTED" appears.

3. Open the GCS-8\_EXT drive.

Windows

In "PC", open "GCS-8\_EXT".

macOS

On the desktop, open the "GCS-8"\_EXT" icon.

- 4. Copy the audio file (.WAV) that you want to back up to your computer.
- **5.** Touch <DISCONNECT> to eject the GCS-8\_EXT drive.

The message "DISCONNECTING..." is shown.

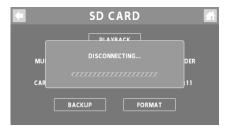

\* You can also use the computer to eject the GCS-8\_EXT drive.

#### Windows

In the lower right of your screen, click the  $[\Delta]$  and then the  $[\bar{\Delta}]$  icon, and then click "GCS-8\_EXT".

macOS

Drag the "GCS-8\_EXT" icon to the trash ("Eject" icon).

You can use the dedicated app to convert the audio file format. For details on the dedicated app, see the BOSS website.

https://www.boss.info/support/

## **Output Settings**

1. Press the [ ■] button on the top panel.

The OUTPUT screen is shown.

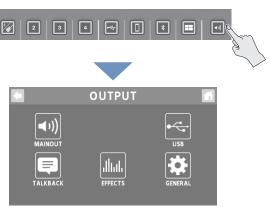

2. Touch one of the buttons from <MAINOUT> to <GENERAL> to select the item to set.

#### When touching <USB>

3. Touch one of the buttons from <MAIN> to <AUX IN> to select the item to set.

## MAIN OUT

Here's how to configure the MAIN OUT output settings.

#### EQ

- 1. Touch <EQ>.
- 2. Tap the EQ button to turn it ON (the button lights up green).

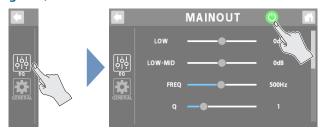

- 3. Adjust the tonal character of each frequency band.
- \* For details on the parameters, refer to "Parameter Guide" (Roland website).

#### **GENERAL**

- 1. Touch <GENERAL>.
- 2. Set the parameters.

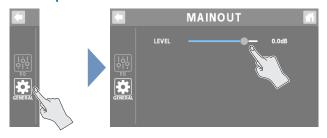

| Parameter | Explanation                   |
|-----------|-------------------------------|
| LEVEL     | Sets the signal output level. |

#### USB

Here's how to configure the USB output settings.

#### **USB MAIN**

This is the main output for USB. The same audio as the audio output from the MAIN OUT jacks is outputted.

#### E0

- 1. Touch <EQ>.
- 2. Tap the EQ button to turn it ON (the button lights up green).

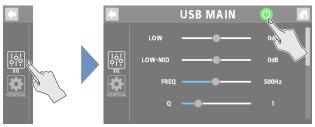

- 3. Adjust the tonal character of each frequency band.
- \* For details on the parameters, refer to "Parameter Guide" (Roland website).

### **USB MONITOR**

This is the monitor output for USB. The same signal is output as that which is output from the headphones 1–4 jacks.

You can also use your computer to listen to the audio that you can hear from the headphone jacks of the GCS-8, by specifying the channel for conversation or chats.

### EQ

- 1. Touch <EQ>.
- 2. Tap the EQ button to turn it ON (the button lights up green).

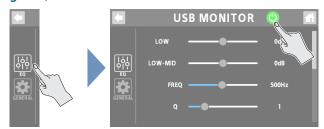

- 3. Adjust the tonal character of each frequency band.
- \* For details on the parameters, refer to "Parameter Guide" (Roland website).

#### **GENERAL**

- 1. Touch <GENERAL>.
- 2. Set the parameters.

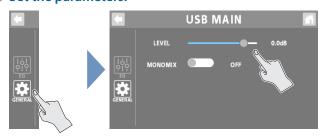

| Parameter | Explanation                                  |
|-----------|----------------------------------------------|
| LEVEL     | Sets the signal output level.                |
| MONO MIX  | Switches the signal output from USB to mono. |

#### **GENERAL**

- 1. Touch <GENERAL>.
- 2. Set the parameters.

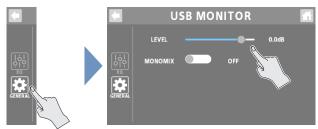

| Parameter | Explanation                                  |
|-----------|----------------------------------------------|
| LEVEL     | Sets the signal output level.                |
| MONO MIX  | Switches the signal output from USB to mono. |

### **USB AUX IN**

This is the USB input that's mixed just before the OUTPUT fader. Use this when you want to check the sound without effects, such as when you're editing sounds or music on your computer.

#### 1. Set the parameters.

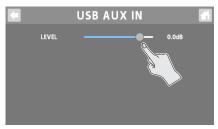

| Parameter | Explanation                  |
|-----------|------------------------------|
| LEVEL     | Sets the signal input level. |

## Talkback Settings (TALKBACK)

Here's how to configure the settings for using talkback.

1. Touch the TALKBACK button or press the [□] (talkback) button on the top panel to turn it on (lights up green).

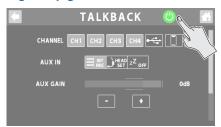

2. Set the parameters.

#### Selecting the talkback channel (CHANNEL)

Select the channel for the talkback audio. You can select multiple channels.

| Parameter | Value                         |
|-----------|-------------------------------|
| CHANNEL   | CH1–4, USB, MOBILE, BLUETOOTH |

#### Selecting the input source for talkback only

Set the input source used only for talkback.

You can use a mic or headset mic exclusively for talkback, even if the built-in mic or a headset mic is not set for the channel's input source.

| Parameter | Explanation                                                                                                    |  |
|-----------|----------------------------------------------------------------------------------------------------|--|
| AUX IN    | Selects the input source (built-in mic or headset mic) used exclusively for talkback. Set this to "OFF" if you don't want to specify a function. |  |
| AUX GAIN  | Adjusts the input gain for when AUX IN is used.                                                                                                  |  |

#### Others

| Parameter | Explanation                                                                        |  |
|-----------|------------------------------------------------------------------------------------|--|
|           | Sets the MAIN OUT output level for the channels not used for talkback.             |  |
| THRU OUT  | The channels that aren't used for talkback can be used to play background music.   |  |
|           | When this is "OFF", all output audio from MAIN OUT is muted when talkback is used. |  |
| OUTPUT    | Sets the output destination for the talkback audio.                                |  |

## **EFFECTS**

This shows you how to apply effects to the output audio.

#### **COMP**

- 1. Touch <COMP>.
- 2. Set the parameters.

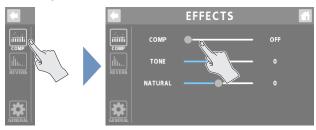

| Parameter | Explanation                                                                                                    |  |
|-----------|----------------------------------------------------------------------------------------------------|--|
| COMP      | Sets the compressor depth. When this is "OFF", no compressor effect is applied.                                      |  |
| TONE      | Adjusts the tonal character of the compressor.  Larger values make the compressor take effect in a more natural way. |  |
| NATURAL   |                                                                                                    |  |

#### **REVERB**

- 1. Touch <REVERB>.
- 2. Set the parameters.

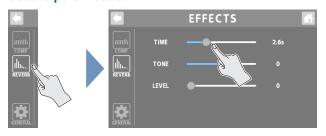

| Parameter | Explanation                                 |  |
|-----------|---------------------------------------------|--|
| TIME      | Adjusts the length (time) of reverberation. |  |
| TONE      | Adjusts the tonal character of the reverb.  |  |
| LEVEL     | Adjusts the volume of the reverb sound.     |  |

On the home screen, touch an icon corresponding to OUTPUT to open the window.

Touch < > > to display the EFFECTS screen.

#### **GENERAL**

- 1. Touch <GENERAL>.
- 2. Set the parameters.

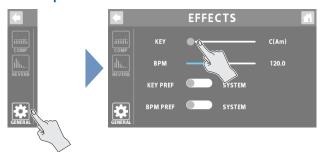

| Parameter | Explanation                                                                            |  |
|-----------|----------------------------------------------------------------------------------------|--|
| KEY       | A common KEY and BPM are set for the effect                                            |  |
| BPM       | patches (channels 1–4) and for the dedicated effects (USB through BLUETOOTH channels). |  |
| KEY PREF  | Selects whether to set the KEY and BPM as                                              |  |
| BPM PRF   | GENERAL (SYSTEM) settings, or whether to use the effect patch settings for CH1.        |  |

## **GENERAL**

1. Set the parameters.

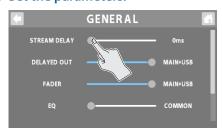

| Parameter           | Explanation                                                                                                    |  |
|---------------------|----------------------------------------------------------------------------------------------------|--|
| STREAM<br>DELAY     | Use this to adjust any delays that occur between the video and audio.                                                                                 |  |
| DELAYED<br>OUT      | Sets the output destination for the audio that's adjusted in STREAM DELAY.                                                                            |  |
| FADER               | Sets the output for which volume adjustment is enabled for the OUTPUT fader.                                                                          |  |
| EQ                  | Determines whether to use the same EQ settings for the MAIN OUT and headphones 1–4 jacks, or whether to set them individually.                        |  |
| MONITOR             | Sets whether to enable or disable volume adjustment of each channel fader, for the audio that's output from the headphones jacks 1–4 and USB MONITOR. |  |
| HEDSET MIX<br>MINUS | Sets whether to return the input sound from the headset mic to headphones jack 1 (ON) or not (OFF).                                                   |  |

## Operating the MENU Screen

Various settings on the MENU screen are shown here as a menu. To switch between screens, touch the menu item until the desired settings screen appears.

1. On the home screen, touch < > (MENU button).

The MENU screen appears.

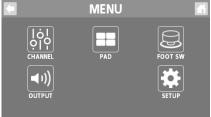

- 2. Touch a button from <CHANNEL> to <SETUP> to select a menu item.
- 3. To switch between screens, touch the menu item until the desired settings screen appears.
- 4. Set the parameters.

## CHANNEL/OUTPUT/PAD/FOOT SW

| Item    | Explanation                                                                                                 |  |  |
|---------|----------------------------------------------------------------------------------------------------|--|--|
| CHANNEL | Sets the respective input channels.                                                                         |  |  |
|         | This is the same as "Configuring the Channels" (p. 8).                                                      |  |  |
| OUTPUT  | Configures the output-related settings.                                                                     |  |  |
|         | This is the same as "Output Settings" (p. 31).                                                              |  |  |
|         | Configures the sound pads/effect pads.                                                                      |  |  |
| PAD     | This is the same as "Editing the Sound Pad Settings" (p. 20) and "Editing the Effect Pad Settings" (p. 22). |  |  |
| FOOT SW | Specifies the function of the footswitch, expression pedal or GA-FC connected to the FOOT SW jack.          |  |  |
|         | This is the same as "Using a Footswitch and Expression Pedal" (p. 24).                                      |  |  |

## SETUP

These are the overall system settings for the GCS-8.

#### DISPLAY

| Parameter  | Explanation                                                                       |  |
|------------|-----------------------------------------------------------------------------------|--|
| BRIGHTNESS |                                                                                   |  |
| LCD        | Adjusts the brightness of the display.                                            |  |
| LED ON     | Adjusts the brightness of the buttons and pads when the buttons and pads are on.  |  |
| LED OFF    | Adjusts the brightness of the buttons and pads when the buttons and pads are off. |  |
| EDIT SW    | Sets how the channel edit buttons and the OUTPUT edit button lights up.           |  |
| CLIP LEVEL | Sets the clip display level for the level meter shown on the home screen.         |  |

#### SD CARD

This is the same as "Recording" (p. 28).

#### USB

| Parameter  | Explanation                                                      |                                                                                       |
|------------|------------------------------------------------------------------|---------------------------------------------------------------------------------------|
|            | This specifies the operating mode for the audio.                 |                                                                                       |
|            | 2 MIX                                                            | Operates with stereo input/output.                                                    |
|            |                                                                  | This uses the standard driver of the respective OS.                                   |
|            |                                                                  | Operates with multitrack input/output.                                                |
|            |                                                                  | This uses a dedicated driver.                                                         |
|            | MTK-<br>RECORD                                                   | This is a mode for recording that lets you switch between different sampling rates.   |
| AUDIO MODE |                                                                  | Useful when recording with a DAW or other software.                                   |
|            | MTK-<br>STREAM                                                   | Operates with multitrack input/output.                                                |
|            |                                                                  | This uses a dedicated driver.                                                         |
|            |                                                                  | When using this unit with a Mac, this mode lets you select each channel individually. |
|            |                                                                  | This is handy when using apps for conversation and the like.                          |
| MULTITRACK | When outputting in multitrack, this sets which signal to output. |                                                                                       |
| MIDI CH    | Specifies the transmit/receive channel for MIDI data.            |                                                                                       |

#### **GENERAL**

| Parameter        | Explanation                                 |  |
|------------------|---------------------------------------------|--|
| VERSION          | Displays the version of the system program. |  |
| DATE & TIME      | Sets the date and time.                     |  |
| BACKUP           | Backs up the GCS-8's data to your computer. |  |
| FACTORY<br>RESET | Returns the unit to its factory defaults.   |  |

## Backing Up Data from the GCS-8

Backs up the GCS-8's data to your computer.

1. On the MENU screen, touch <SETUP>→<GENERAL>.

The GENERAL screen appears.

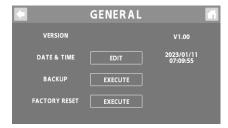

#### 2. For the BACKUP, touch <EXECUTE>.

A confirmation message appears.

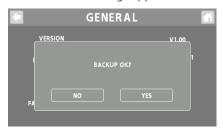

#### 3. Touch <YES>.

The message "CONNECTING..." is shown.

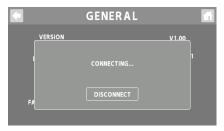

## 4. Use a USB cable to connect the GCS-8's USB port to your computer's USB port.

When a connection with the computer is established, the message "CONNECTED" appears.

#### 5. Open the GCS-8\_INT drive.

#### Windows

In "PC", open "GCS-8\_INT".

#### macOS

On the desktop, open the "GCS-8\_INT" icon.

#### 6. Back-up or recover the data.

#### Backup

Copy the "ROLAND" folder and the "GCS-8\_BAK.BIN" file that are on the GCS-8\_INT drive to your computer.

#### Recover

\* When you execute this operation, the memory currently saved in the GCS-8 disappears. Back up in advance.

In the GCS-8\_INT drive, delete the "ROLAND" folder and "GCS-8\_BAK.BIN" file, and then copy the backed-up "ROLAND" folder and "GCS-8\_BAK.BIN" file from the computer into the GCS-8\_INT drive.

#### NOTE

Do not delete the folders in the GCS-8\_INT drive other than when executing the recovery operation.

#### 7. Touch <DISCONNECT> to eject the GCS-8\_INT drive.

The message "DISCONNECTING..." is shown.

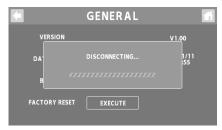

\* You can also use the computer to eject the GCS-8\_INT drive.

#### Windows

In the lower right of your screen, click the [ ] and then the [] icon, and then click "GCS-8\_INT".

#### macOS

Drag the "GCS-8\_INT" icon to the trash ("Eject" icon).

You can use the dedicated app to back up the data from the GCS-8. For details on the dedicated app, see the BOSS website.

https://www.boss.info/support/

## Restoring the Factory Default Settings (Factory Reset)

You can restore all of the settings to their factory-set values, and you can also specify certain items to be reset.

- \* When you execute "Factory Reset", the settings you made are lost. Back up any necessary data to your computer.
- 1. On the MENU screen, touch <SETUP>→<GENERAL>.

The GENERAL screen appears.

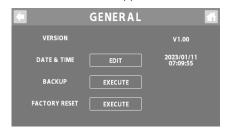

#### 4. Touch <EXECUTE>.

A confirmation message appears.

\* If you decide to cancel, touch < NO>.

#### 5. Touch <YES>.

The factory reset is executed.

\* Make sure not turn to off the power while the "EXECUTING..." message is shown.

#### 2. For the FACTORY RESET, touch <EXECUTE>.

The FACTORY RESET screen appears.

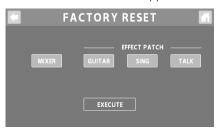

#### 3. Select the settings to restore.

Right after the display switches to the FACTORY RESET screen, all the settings are selected.

| Parameter                                                             | Explanation                                                      |  |  |
|-----------------------------------------------------------------------|------------------------------------------------------------------|--|--|
|                                                                       | Channel 1–4 settings                                             |  |  |
|                                                                       | USB–SOUND PAD channel settings                                   |  |  |
|                                                                       | OUTPUT settings                                                  |  |  |
| MIXER                                                                 | Sound pad settings                                               |  |  |
| IVIIAEN                                                               | Effect pad settings                                              |  |  |
|                                                                       | Footswitch settings                                              |  |  |
|                                                                       | Expression pedal settings                                        |  |  |
|                                                                       | GA-FC settings                                                   |  |  |
| EFFECT PATCH                                                          | 1                                                                |  |  |
| GUITAR                                                                | Effect patches for which the EFFECTS CATEGORY is set to "GUITAR" |  |  |
| SING                                                                  | Effect patches for which the EFFECTS CATEGORY is set to "SING"   |  |  |
| TALK Effect patches for which the EFFECTS CATEGORIES is set to "TALK" |                                                                  |  |  |

# Error Message List

| Message                                                             | Meaning                                                                                                    | Action                                                                                                    |  |
|---------------------------------------------------------------------|----------------------------------------------------------------------------------------------------|----------------------------------------------------------------------------------------------------|--|
| microSD card                                                        |                                                                                                    |                                                                                                    |  |
| CARD FULL                                                           | The microSD card has run out of free storage space.                                                                                        | Delete any unnecessary WAV files.                                                                                                    |  |
| CARD TOO BUSY                                                       | When recording or playing back, data cannot be written/read fast enough from the microSD card.                                             | Use a different microSD card.                                                                                                    |  |
| NO CARD                                                             | No microSD card is inserted.                                                                                                    | Insert a microSD card.                                                                                                    |  |
| PROTECTED CARD                                                      | The unit is trying to record to a protected microSD card.                                                                                  | Unlock the write-protect switch on the microSD card.                                                                                                    |  |
| UNFORMATTED CARD                                                    | A microSD card is inserted that hasn't been formatted on the GCS-8.                                                                        | Follow the onscreen messages to format the microSD card.                                                                                                    |  |
| UNSUPPORTED CARD                                                    | The microSD card can't be used on the GCS-8.                                                                                               | Use a different microSD card.                                                                                                    |  |
| Recording, Playback                                                 |                                                                                                    |                                                                                                    |  |
| NOW PLAYING                                                         | You can't perform the operation while the unit is playing back.                                                                            |                                                                                                    |  |
| NOW RECORDING                                                       | You can't perform the operation while the unit is recording.                                                                               | _                                                                                                    |  |
| The remaining card capacity is low                                  | There are less than five minutes of recording time left.                                                                                   |                                                                                                    |  |
| Others                                                              |                                                                                                    |                                                                                                    |  |
| INSUFFICIENT USB BUS POWER. CHANGE THE USB PORT OR USE PSD ADAPTOR. | Not enough power can be supplied to the USB port.  Connect a commercially available USB AC adaptor least 5 V/3 A).                         |                                                                                                    |  |
| SETUP DATE & TIME?                                                  | This is shown when the internal clock has been reset if the unit has not been powered up for a specific period of time.                    | Touch <yes> to configure the date and time settings (p. 5).</yes>                                                                                                    |  |
| GIGCASTER APP NOT FOUND                                             | The dedicated app is not connected.                                                                                                    |                                                                                                    |  |
| FILE NOT EXIST                                                      | There is no selectable WAV file on the sound pad settings screen (p. 20) or on the PLAYBACK screen (p. 29).                                |                                                                                                    |  |
| UNSUPPORTED FILE                                                    | A WAV file that's not supported by the GCS-8 has been selected on the sound pad settings screen (p. 20) or on the PLAYBACK screen (p. 29). | i -                                                                                                    |  |
| PROTECTED FILE                                                      | You are trying to delete or overwrite a protected WAV file.                                                                                |                                                                                                    |  |
| FILE SYSTEM ERROR                                                   | Data cannot be correctly written to or read from the microSD card or internal memory.                                                      | Use the factory reset function (p. 37) to restore the                                                                                                    |  |
| DATA DAMAGED                                                        | The data may have been damaged.                                                                                                    | GCS-8 to its factory settings.  If the problem is not resolved even after a factory reset, contact the dealer where you purchased this unit, or contact Roland support. |  |
| SYSTEM ERROR OCCURRED PLEASE REBOOT                                 | An unknown error occurred.                                                                                                    |                                                                                                    |  |

# Main Specifications

| Sample Rate                         | 48 kHz                                                                                                    |  |  |
|-------------------------------------|----------------------------------------------------------------------------------------------------|--|--|
| AD Conversion                       |                                                                                                    |  |  |
|                                     | 24 bits                                                                                                    |  |  |
| DA Conversion                       | 32 bits                                                                                                    |  |  |
| Processing                          | 32-bit floating point                                                                                                    |  |  |
| USB Audio                           | Input: 20 ch Input: 14 ch                                                                                                    |  |  |
| Bluetooth                           | A2DP, HFP                                                                                                    |  |  |
| Recording                           | Data Format: BWF (48 kHz, 32-bit float) Storage: microSD card (sold separately)                                                                                                    |  |  |
| Sound Pad                           | Data Format: WAV (48 kHz, 16-bit linear) Storage: internal storage (16 GB)                                                                                                    |  |  |
| Effect Patches                      | GUITAR: 200 (User) + 100 (Preset) SING: 200 (User) + 30 (Preset) TALK: 200 (User) + 30 (Preset)                                                                                                    |  |  |
|                                     | GUITAR: 1 ch (DISTORTION, PREAMP, EQ, NS, PEDAL FX, FX1, FX2, FX3, DELAY/REVERB)                                                                                                    |  |  |
|                                     | SING: 2 ch (COMP, ENHANCE, DESS, EQ, NS, PITCH CORRECT, HARMONY, FX1, FX2, FX3, DELAY/REVERB)                                                                                                    |  |  |
|                                     | TALK: 4 ch (COMP, ENHANCE, DESS, EQ, NS, FX1, FX2)                                                                                                    |  |  |
| Number of Effects                   | CONSOLE: 7 ch (COMP, ENHANCE, DESS, NS, FX)                                                                                                    |  |  |
|                                     | FX: 1 ch (for SOUND PAD)                                                                                                    |  |  |
|                                     | OUTPUT: COMP, REVERB                                                                                                    |  |  |
|                                     |                                                                                                    |  |  |
| Nominal Input Level<br>(Adjustable) | GUITAR INPUT: -10 dBu INPUT 1–4 (XLR type): -40 dBu INPUT 1–4 (TRS type): -10 dBu                                                                                                    |  |  |
|                                     | MOBILE IN: -20 dBu                                                                                                    |  |  |
| Input Impedance                     | GUITAR INPUT: $1 \text{ M}\Omega$ INPUT 1–4 (XLR type): $5.6 \text{ k}\Omega$ INPUT 1–4 (TRS type): $27 \text{ k}\Omega$                                                                                                    |  |  |
|                                     | MOBILE IN: $22 \text{ k}\Omega$                                                                                                    |  |  |
| Nominal Output Level                | MAIN OUT L, R: -10 dBu                                                                                                    |  |  |
| Output Impedance                    | MAIN OUT L, R: 1 kΩ PHONES 1–4: 47 $\Omega$                                                                                                    |  |  |
| Recommended Load<br>Impedance       | MAIN OUT L, R: 10 k $\Omega$ or greater                                                                                                    |  |  |
| Display                             | Color Graphic LCD (480 x 272 dots), Touch screen                                                                                                    |  |  |
| Controls                            | Channel edit button (CH 1–4, USB, MOBILE, BLUETOOTH, SOUND PAD)  OUTPUT edit button  Mute button (CH 1–4, USB, MOBILE, BLUETOOTH, SOUND PAD)  OUTPUT Mute button  Monitor button (CH 1–4, USB, MOBILE, BLUETOOTH, SOUND PAD)  Talkback button  Rec button |  |  |
| Controls                            | Mark button  EFFECTS button  Pads 1–8  Channel fader (CH 1–4, USB, MOBILE, BLUETOOTH, SOUND PAD)  OUTPUT fader  Headphones 1–4 knobs                                                                                                    |  |  |

## **Main Specifications**

| Guitar jack: 1/4-inch phone type Channel 1-4 jacks: Combo type (XLR, 1/4-inch TRS phone), balanced Mobile jack: Stereo miniature phone type (CTIA) MAIN OUT (L, R) jacks: 1/4-inch phone type Headphones 1 jack: Stereo miniature phone type (CTIA) Headphones 2-4 jacks: Stereo miniature phone type FOOT SW jack: 1/4-inch TRS phone type USB port: USB Type-C* DC IN jack  AC adaptor (PSD series) USB BUS Power  1.8 A (with phantom power) 1.6 A (without phantom power) 1.6 A (without phantom power) 1.6 A (without phantom power)  217 (W) x 267 (D) x 80 (H) mm 8-9/16 (W) x 10-9/16 (D) x 3-3/16 (H) inches  Weight  AC adaptor: PSD series Startup Guide Leaflet "USING THE UNIT SAFELY"  Footswitch: FS-5U Options (sold separately) Expression Pedal: FV-50Ut, FV-50Ut, Roland EV-5 Expression Pedal: FV-50Ut, FV-50Ut, Roland EV-5 Expression Pedal: FV-50Ut, FV-50Ut, Roland EV-5 Expression Pedal: FV-50Ut, FV-50Ut, FV-50Ut, Roland EV-5                                                                                                    |                   |                                                 |                                                |  |  |
|----------------------------------------------------------------------------------------------------|-------------------|-------------------------------------------------|------------------------------------------------|--|--|
| Mobile jack: Stereo miniature phone type (CTIA) MAIN OUT (L, R) jacks: 1/4-inch phone type Headphones 1 jack: Stereo miniature phone type (CTIA) Headphones 2-4 jacks: Stereo miniature phone type FOOT SW jack: 1/4-inch TRS phone type USB port: USB Type-C* DC IN jack  Power Supply  AC adaptor (PSD series) USB BUS Power  1.8 A (with phantom power) 1.6 A (without phantom power) 1.6 A (without phantom power) 8-9/16 (W) x 10-9/16 (D) x 3-3/16 (H) inches  ACessories  AC adaptor: PSD series Startup Guide Leaflet "USING THE UNIT SAFELY"  Footswitch: FS-5U Dual Footswitch: FS-6 Expression Pedal: FV-500L, FV-500H, Roland EV-5                                                                                                    |                   | Guitar jack:                                    | 1/4-inch phone type                            |  |  |
| MAIN OUT (L, R) jacks: 1/4-inch phone type Headphones 1 jack: Stereo miniature phone type (CTIA) Headphones 2–4 jacks: Stereo miniature phone type FOOT SW jack: 1/4-inch TRS phone type USB port: USB Type-C° DC IN jack  Power Supply  AC adaptor (PSD series) USB BUS Power  1.8 A (with phantom power) 1.6 A (without phantom power) 1.6 A (without phantom power) 8-9/16 (W) x 10-9/16 (D) x 3-3/16 (H) inches  Meight  AC adaptor: PSD series 8-9/16 (W) x 10-9/16 (D) x 3-3/16 (H) inches  AC adaptor: PSD series Startup Guide Leaflet "USING THE UNIT SAFELY"  Pootswitch: FS-5U Options (sold separately)  Expression Pedal: FV-500L, FV-500H, Roland EV-5                                                                                                    |                   | Channel 1–4 jacks:                              | Combo type (XLR, 1/4-inch TRS phone), balanced |  |  |
| Connectors  Headphones 1 jack: Stereo miniature phone type (CTIA)  Headphones 2–4 jacks: Stereo miniature phone type  FOOT SW jack: 1/4-inch TRS phone type  USB Type-C°  DC IN jack  AC adaptor (PSD series) USB BUS Power   1.8 A (with phantom power) 1.6 A (without phantom power) 1.6 A (without phantom power)  Poimensions  217 (W) x 267 (D) x 80 (H) mm 8-9/16 (W) x 10-9/16 (D) x 3-3/16 (H) inches  ACCessories  ACC adaptor: PSD series  Startup Guide Leaflet "USING THE UNIT SAFELY"  Pootswitch: FS-5U  Options (sold separately)  Expression Pedal: FV-500H, Roland EV-5                                                                                                    |                   | Mobile jack:                                    | Stereo miniature phone type (CTIA)             |  |  |
| Headphones 2-4 jacks: Stereo miniature phone type FOOT SW jack: 1/4-inch TRS phone type USB port: USB Type-C° DC IN jack  Power Supply  AC adaptor (PSD series) USB BUS Power  1.8 A (with phantom power) 1.6 A (without phantom power) 1.6 A (without phantom power)  217 (W) x 267 (D) x 80 (H) mm 8-9/16 (W) x 10-9/16 (D) x 3-3/16 (H) inches  Weight  AC adaptor: PSD series Startup Guide Leaflet "USING THE UNIT SAFELY"  Footswitch: FS-5U Options (sold separately)  EXPRESSION SHORE SITE OF SUPPLY STATE SHORE SITE OF SUPPLY SHORE SHORE SITE OF SUPPLY SHORE SHORE SHOR |                   | MAIN OUT (L, R) jacks:                          | 1/4-inch phone type                            |  |  |
| FOOT SW jack: 1/4-inch TRS phone type USB port: USB Type-C° DC IN jack  Power Supply  AC adaptor (PSD series) USB BUS Power  1.8 A (with phantom power) 1.6 A (without phantom power) 1.6 A (without phantom power) 217 (W) x 267 (D) x 80 (H) mm 8-9/16 (W) x 10-9/16 (D) x 3-3/16 (H) inches  Weight  1.36 kg 3 lbs  AC adaptor: PSD series Startup Guide Leaflet "USING THE UNIT SAFELY"  Footswitch: FS-5U Options (sold separately)  Expression Pedal: FV-500L, FV-500H, Roland EV-5                                                                                                    | Connectors        | Headphones 1 jack:                              | Stereo miniature phone type (CTIA)             |  |  |
| USB port: USB Type-C° DC IN jack  AC adaptor (PSD series) USB BUS Power  Las A (with phantom power) Las A (with phantom power) Las A (without phantom power) Las A (without phantom power) Las A (without phantom power) Las A (without phantom power) Las A (without phantom power) Las A (without phantom power) Las A (without phantom power) Las A (without phantom power) Las A (without phantom power) Las A (with phantom power) Las A (with phantom power) La |                   | Headphones 2–4 jacks:                           | Stereo miniature phone type                    |  |  |
| Power Supply  AC adaptor (PSD series) USB BUS Power  Current Draw  1.8 A (with phantom power) 1.6 A (without phantom power) 217 (W) x 267 (D) x 80 (H) mm 8-9/16 (W) x 10-9/16 (D) x 3-3/16 (H) inches  Weight  1.36 kg 3 lbs  AC adaptor: PSD series Startup Guide Leaflet "USING THE UNIT SAFELY"  Footswitch: FS-5U Dual Footswitch: FS-6 (sold separately)  Expression Pedal: FV-500L, FV-500H, Roland EV-5                                                                                                    |                   | FOOT SW jack:                                   | 1/4-inch TRS phone type                        |  |  |
| Power Supply  AC adaptor (PSD series) USB BUS Power  1.8 A (with phantom power) 1.6 A (without phantom power) 217 (W) x 267 (D) x 80 (H) mm 8-9/16 (W) x 10-9/16 (D) x 3-3/16 (H) inches  Weight  1.36 kg 3 lbs  Accessories  AC adaptor: PSD series Startup Guide Leaflet "USING THE UNIT SAFELY"  Footswitch: FS-5U Dual Footswitch: FS-6 [sold separately)  Expression Pedal: FV-500L, FV-500H, Roland EV-5                                                                                                    |                   | USB port:                                       | USB Type-C <sup>®</sup>                        |  |  |
| Current Draw  1.8 A (with phantom power) 1.6 A (without phantom power)  217 (W) x 267 (D) x 80 (H) mm 8-9/16 (W) x 10-9/16 (D) x 3-3/16 (H) inches  Weight  1.36 kg 3 lbs  Accessories  Accessories  Accessories  Accessories  Footswitch: FS-5U  Options (sold separately)  USB BUS Power  1.8 A (with phantom power)  1.8 A (with phantom power)  1.6 A (without phantom power)  1.6 A (without phantom power)  1.6 A (without phantom power)  1.7 A (without phantom power)  1.8 A (with phantom power)  1.8 A (with phantom power)  1.6 A (without phantom power)  1.6 A (without phantom power)  1.6 A (without phantom power)  217 (W) x 267 (D) x 80 (H) mm 8-9/16 (W) x 10-9/16 (D) x 3-3/16 (H) inches  1.36 kg 3 lbs  Accessories  Options  Footswitch: FS-5U  Options  Startup Guide  Leaflet "USING THE UNIT SAFELY"  Footswitch: FS-5U  Options  Startup Guide  Leaflet "USING THE UNIT SAFELY"  Footswitch: FS-6  Expression Pedal: FV-500L, FV-500H, Roland EV-5                                                                                                    |                   | DC IN jack                                      |                                                |  |  |
| Current Draw  1.8 A (with phantom power) 1.6 A (without phantom power) 217 (W) x 267 (D) x 80 (H) mm 8-9/16 (W) x 10-9/16 (D) x 3-3/16 (H) inches  Weight  1.36 kg 3 lbs  Accessories  Accessories  Accessories  Accessories  Footswitch: FS-5U  Options (sold separately)  Using Power  1.8 A (with phantom power) 1.6 A (with phantom power) 1.6 A (with phantom power) 1.6 A (with phantom power) 1.6 A (with phantom power) 1.6 A (with phantom power) 1.6 A (with phantom power) 1.6 A (with phantom power) 1.6 A (with phantom power) 1.6 A (without phantom power) 1.6 A (without phantom power) 1.6 A (without phantom power) 1.6 A (with phantom power) 1.6 A (with phantom power) 1.6 A (without phantom power) 1.6 A (without phantom power) 1.6 A (without phantom power) 1.6 A (with phantom power) 1.6 A (with phantom power) 1.6 A (without phantom power) 1.6 A (without phantom power) 1.7 A (without phantom power) 1.8 A (without phantom power) 1.8  | Power Supply      | AC adaptor (PSD series)                         |                                                |  |  |
| Dimensions  1.6 A (without phantom power)  217 (W) x 267 (D) x 80 (H) mm  8-9/16 (W) x 10-9/16 (D) x 3-3/16 (H) inches  Weight  1.36 kg 3 lbs  AC adaptor: PSD series Startup Guide Leaflet "USING THE UNIT SAFELY"  Footswitch: FS-5U Dual Footswitch: FS-6 (sold separately)  Expression Pedal: FV-500L, FV-500H, Roland EV-5                                                                                                    |                   | USB BUS Power                                   |                                                |  |  |
| 1.6 A (without phantom power)  217 (W) x 267 (D) x 80 (H) mm 8-9/16 (W) x 10-9/16 (D) x 3-3/16 (H) inches  Weight  1.36 kg 3 lbs  AC adaptor: PSD series Startup Guide Leaflet "USING THE UNIT SAFELY"  Footswitch: FS-5U Dual Footswitch: FS-6 (sold separately)  Expression Pedal: FV-500L, FV-500H, Roland EV-5                                                                                                    | Current Draw      | 1.8 A (with phantom power)                      |                                                |  |  |
| Weight  1.36 kg 3 lbs  Accessories  AC adaptor: PSD series Startup Guide Leaflet "USING THE UNIT SAFELY"  Footswitch: FS-5U Dual Footswitch: FS-6 Expression Pedal: FV-500L, FV-500H, Roland EV-5                                                                                                    |                   | 1.6 A (without phantom power)                   |                                                |  |  |
| 8-9/16 (W) x 10-9/16 (D) x 3-3/16 (H) inches  1.36 kg 3 lbs  AC adaptor: PSD series Startup Guide Leaflet "USING THE UNIT SAFELY"  Footswitch: FS-5U Dual Footswitch: FS-6 [sold separately) Expression Pedal: FV-500L, FV-500H, Roland EV-5                                                                                                    |                   | 217 (W) x 267 (D) x 80 (H) mm                   |                                                |  |  |
| AC adaptor: PSD series Startup Guide Leaflet "USING THE UNIT SAFELY"  Footswitch: FS-5U Dual Footswitch: FS-6 Expression Pedal: FV-500L, FV-500H, Roland EV-5                                                                                                    | Dimensions        | 8-9/16 (W) x 10-9/16 (D) x 3-3/16 (H) inches    |                                                |  |  |
| AC adaptor: PSD series  Startup Guide Leaflet "USING THE UNIT SAFELY"  Footswitch: FS-5U Dual Footswitch: FS-6 Expression Pedal: FV-500L, FV-500H, Roland EV-5                                                                                                    | Weight            | 1.36 kg                                         |                                                |  |  |
| Accessories  Startup Guide Leaflet "USING THE UNIT SAFELY"  Footswitch: FS-5U Dual Footswitch: FS-6 Expression Pedal: FV-500L, FV-500H, Roland EV-5                                                                                                    |                   |                                                 |                                                |  |  |
| Leaflet "USING THE UNIT SAFELY"  Footswitch: FS-5U  Dual Footswitch: FS-6  Expression Pedal: FV-500L, FV-500H, Roland EV-5                                                                                                    |                   | AC adaptor: PSD series                          |                                                |  |  |
| Footswitch: FS-5U  Dual Footswitch: FS-6  (sold separately)  Expression Pedal: FV-500L, FV-500H, Roland EV-5                                                                                                    | Accessories       | ·                                               |                                                |  |  |
| Options (sold separately)  Dual Footswitch: FS-6  Expression Pedal: FV-500L, FV-500H, Roland EV-5                                                                                                    |                   | · ·                                             |                                                |  |  |
| (sold separately) Expression Pedal: FV-500L, FV-500H, Roland EV-5                                                                                                    |                   | Footswitch: FS-5U                               |                                                |  |  |
|                                                                                                    | Options           | Dual Footswitch: FS-6                           |                                                |  |  |
| Foot Controller: GA-EC                                                                                                    | (sold separately) | Expression Pedal: FV-500L, FV-500H, Roland EV-5 |                                                |  |  |
| Tool Continuer. GAT C                                                                                                    |                   | Foot Controller: GA-FG                          |                                                |  |  |

<sup>\*</sup> 0 dBu = 0.775 Vrms

<sup>\*</sup> This document explains the specifications of the product at the time that the document was issued. For the latest information, refer to the Roland website.